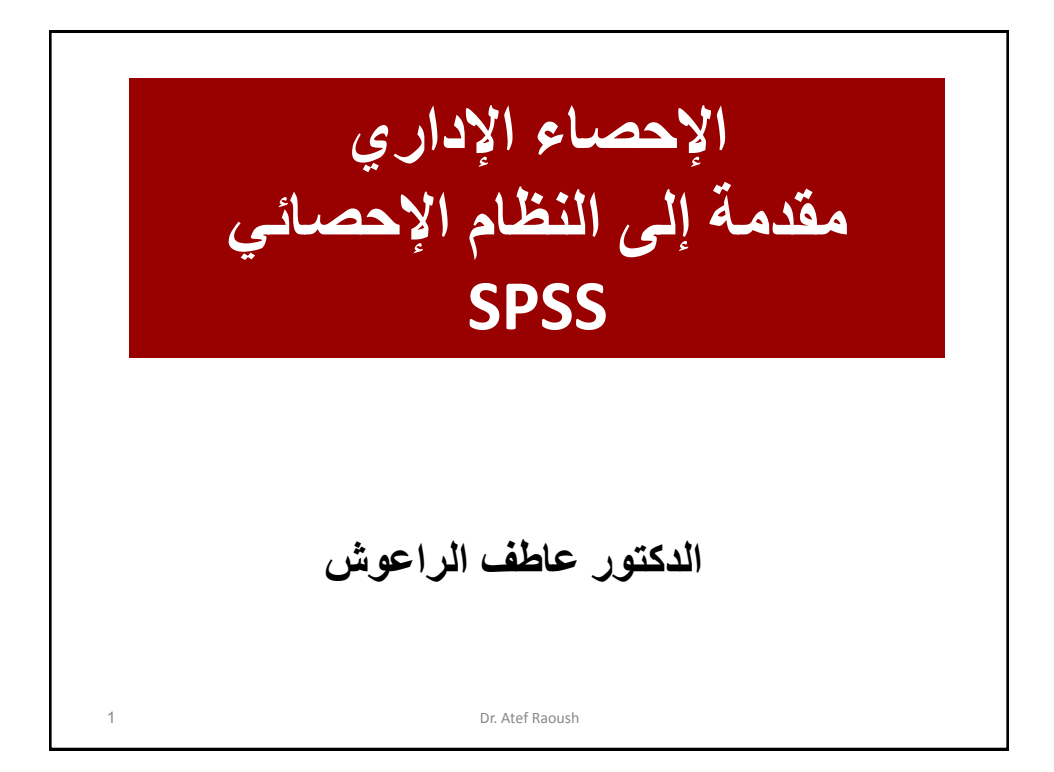

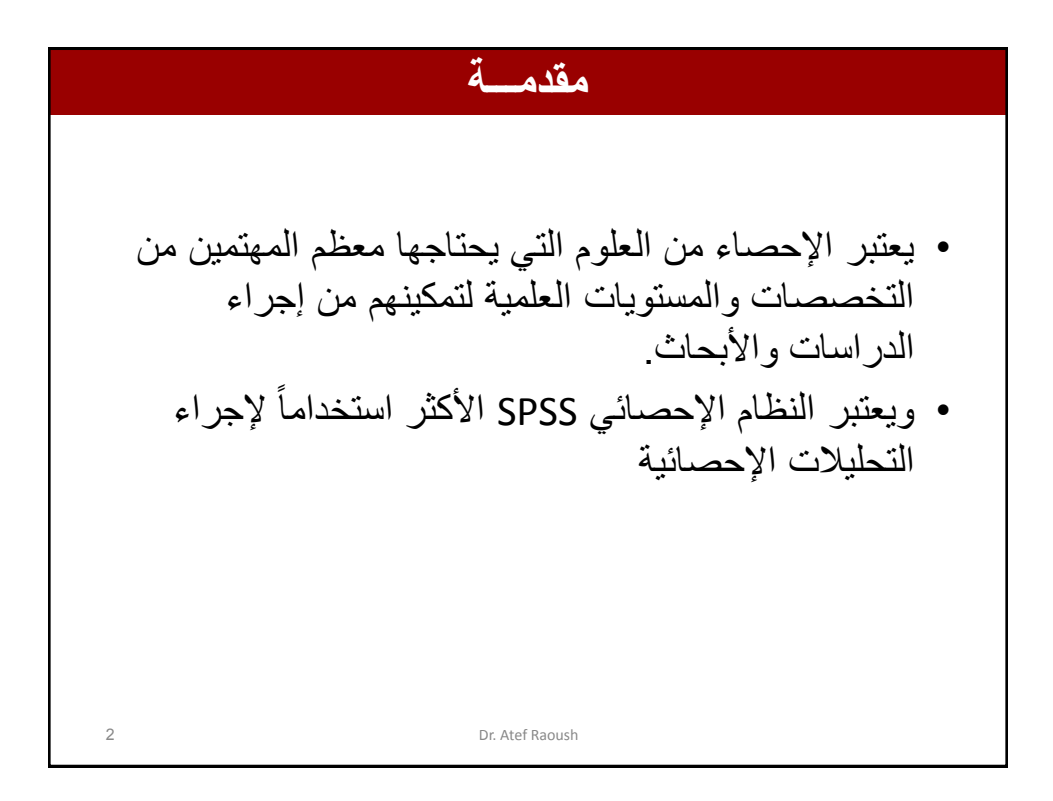

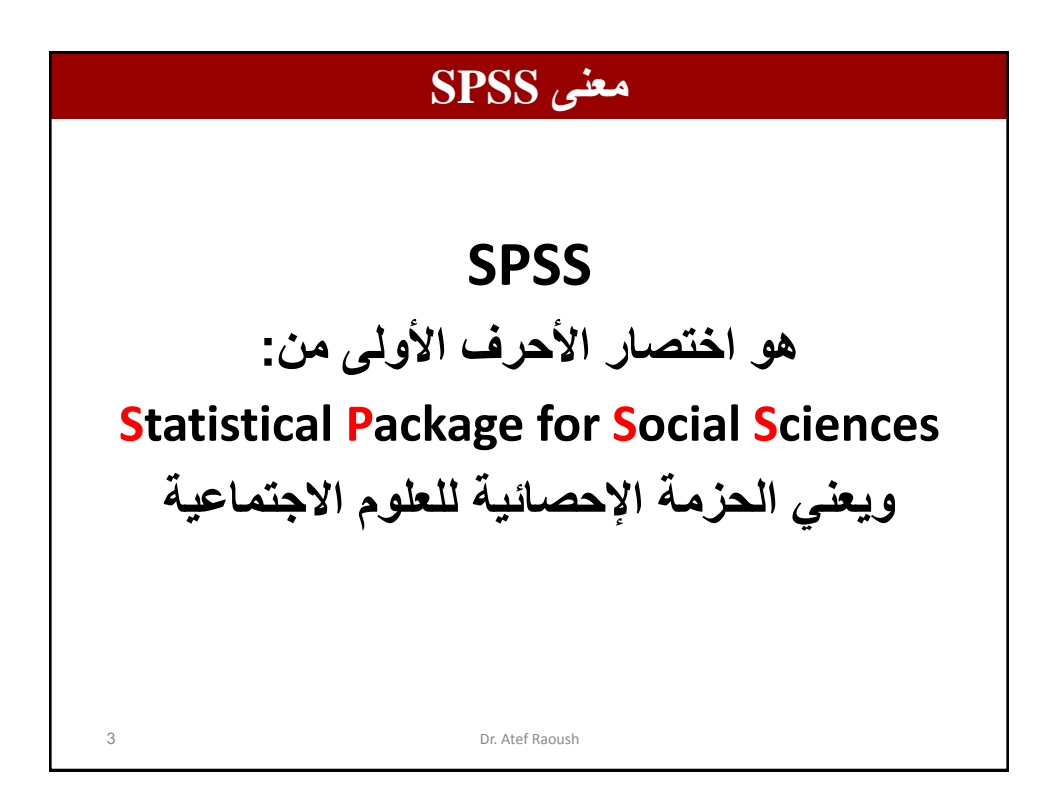

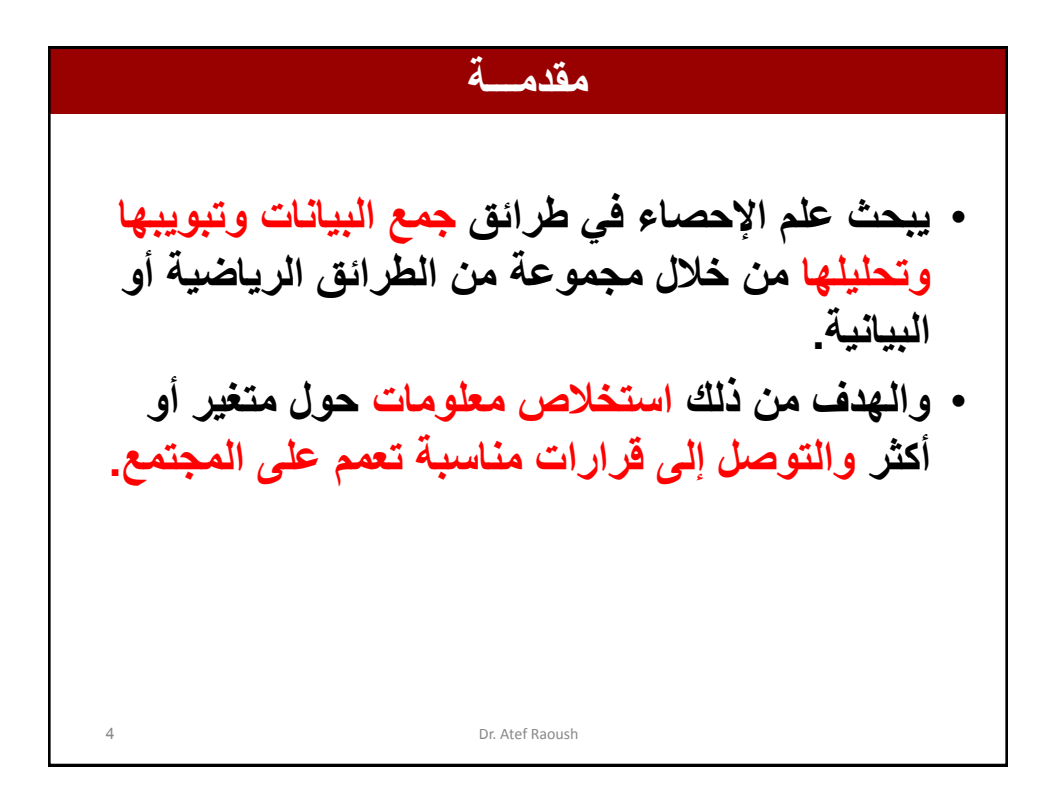

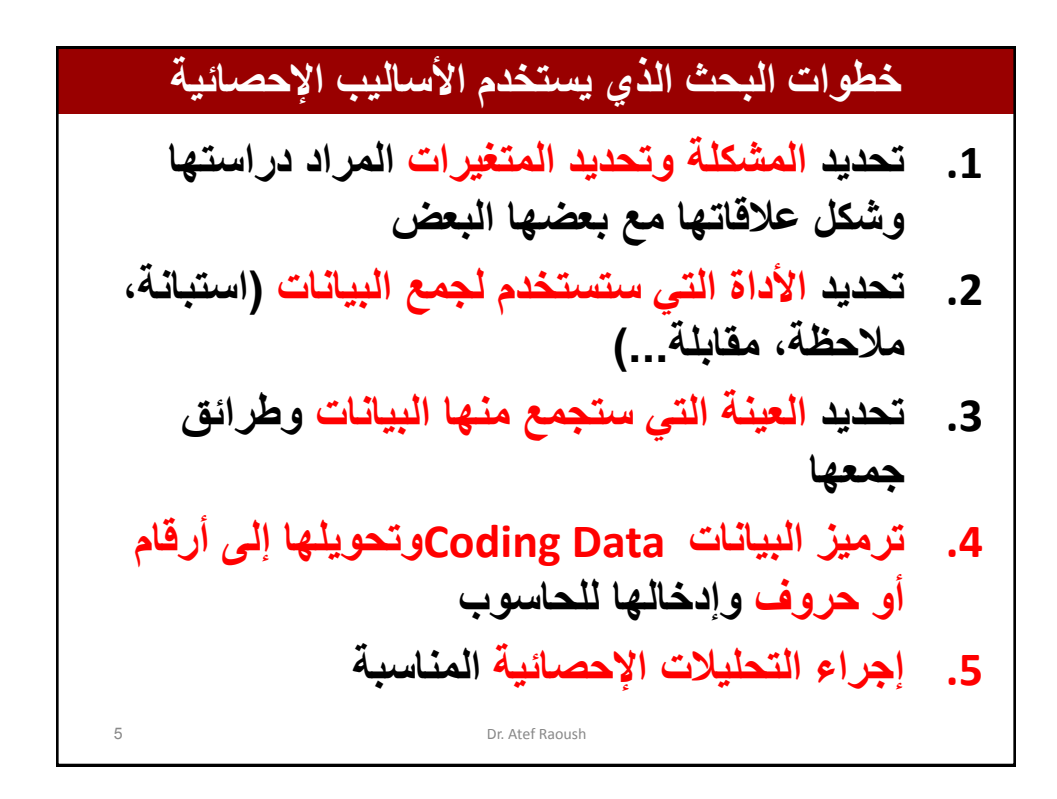

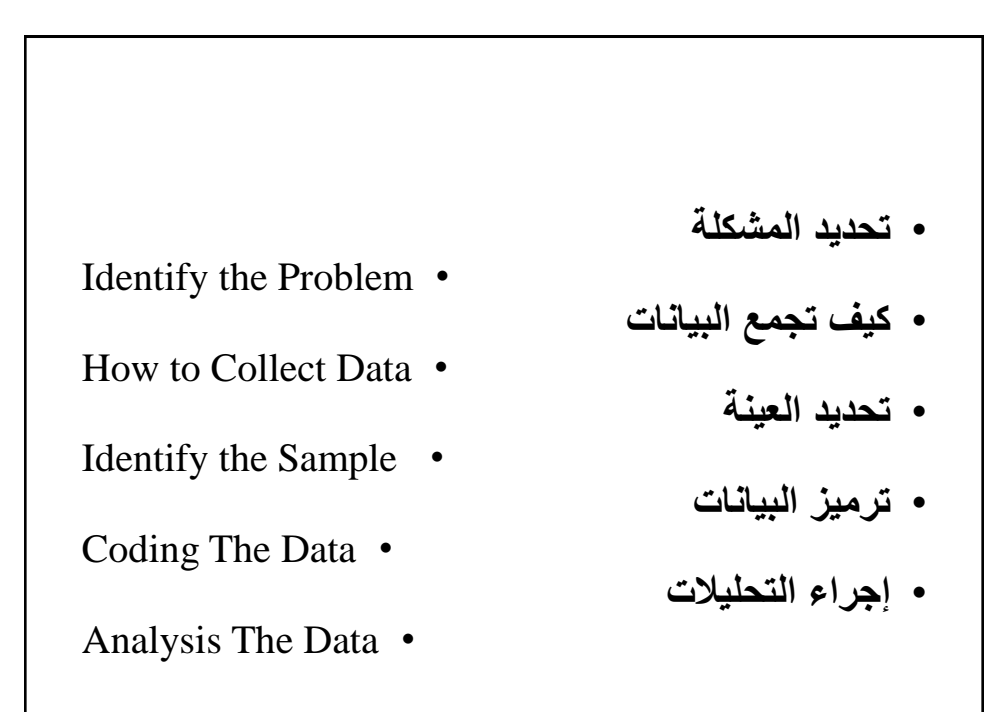

6 Dr. Atef Raoush

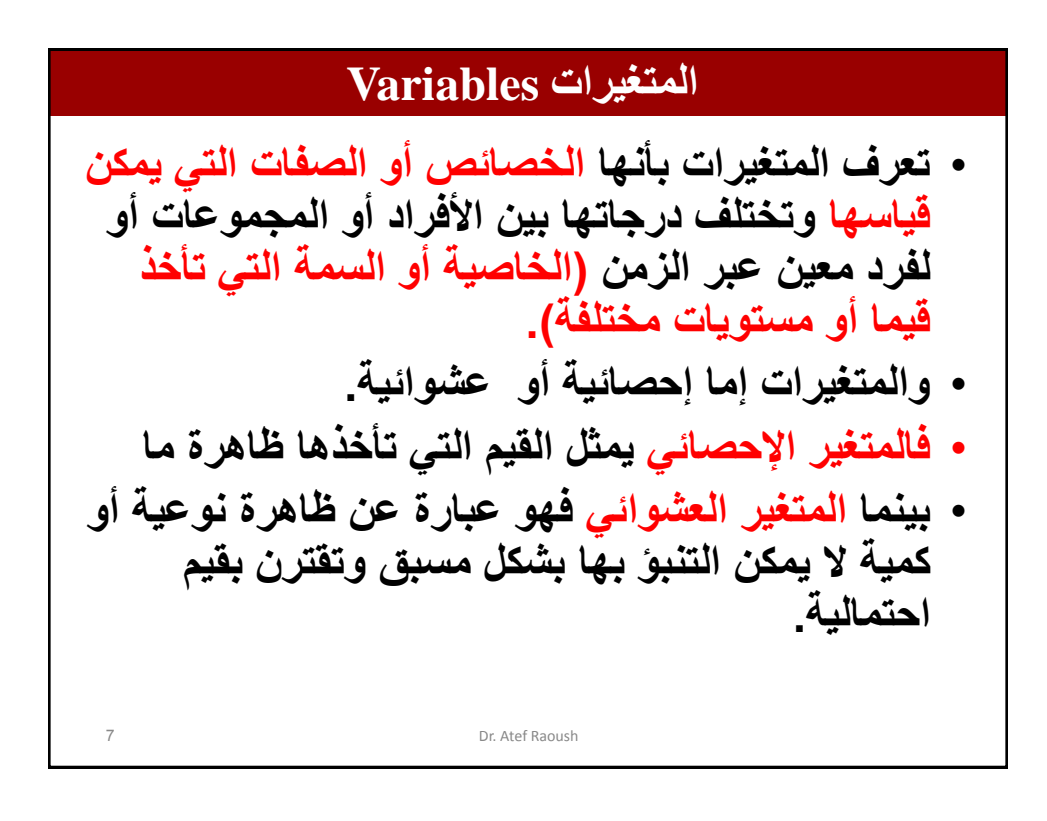

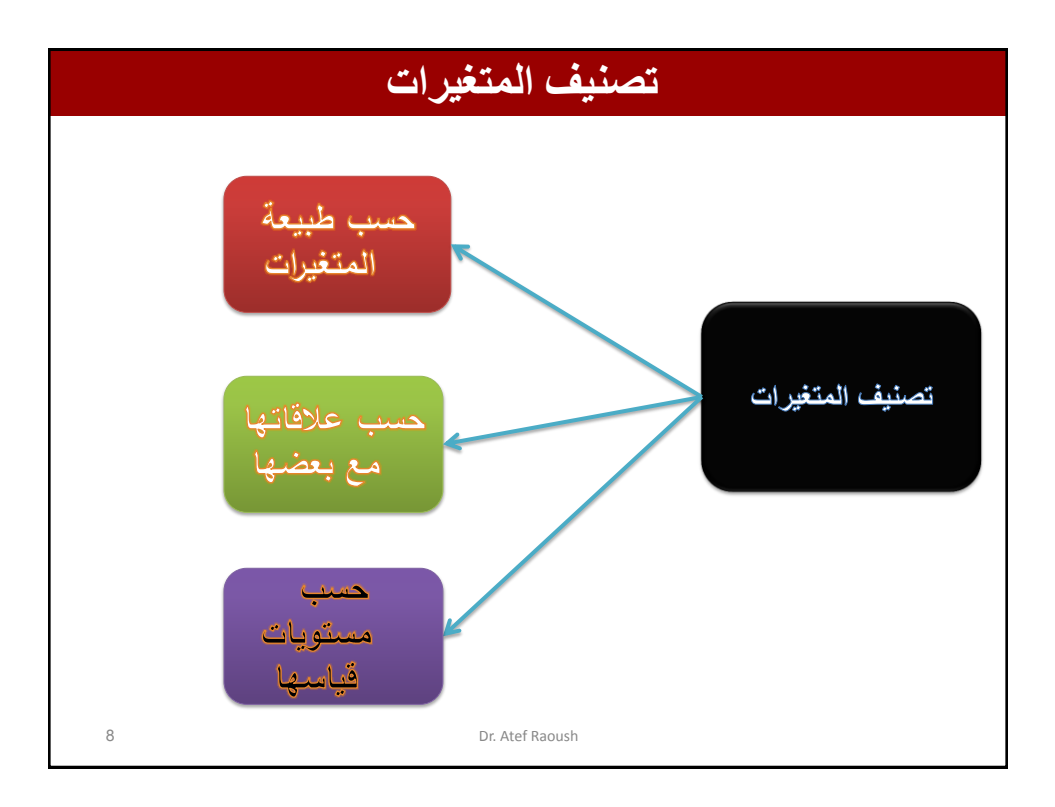

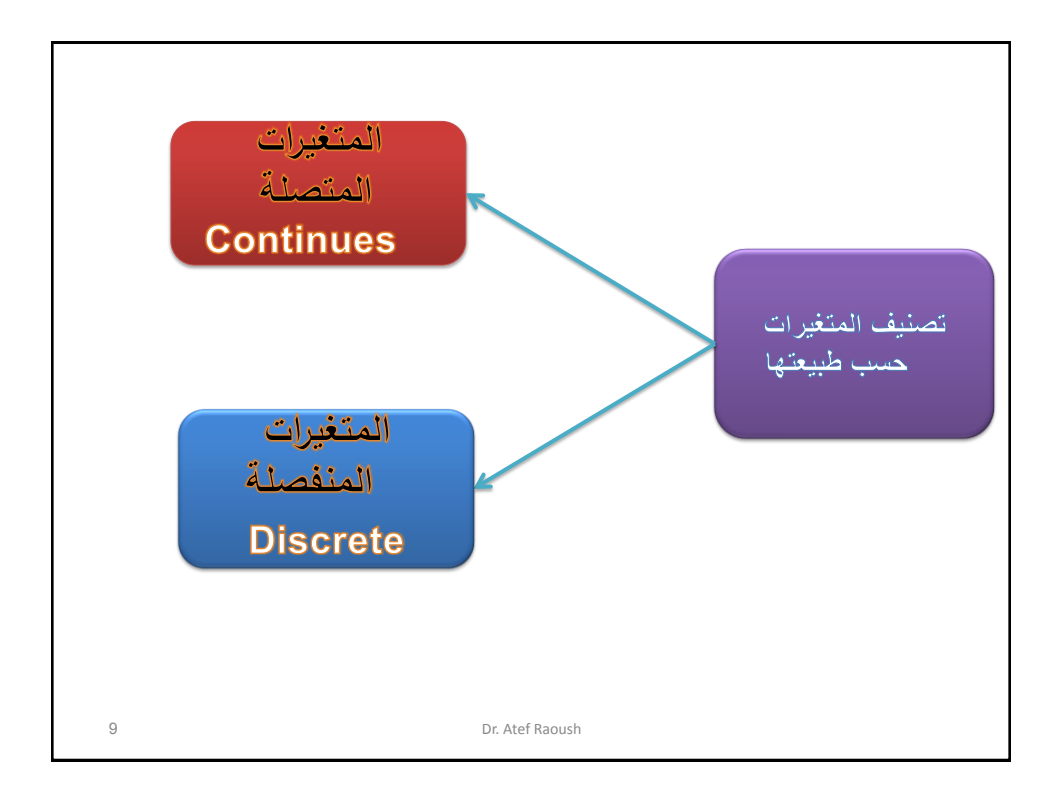

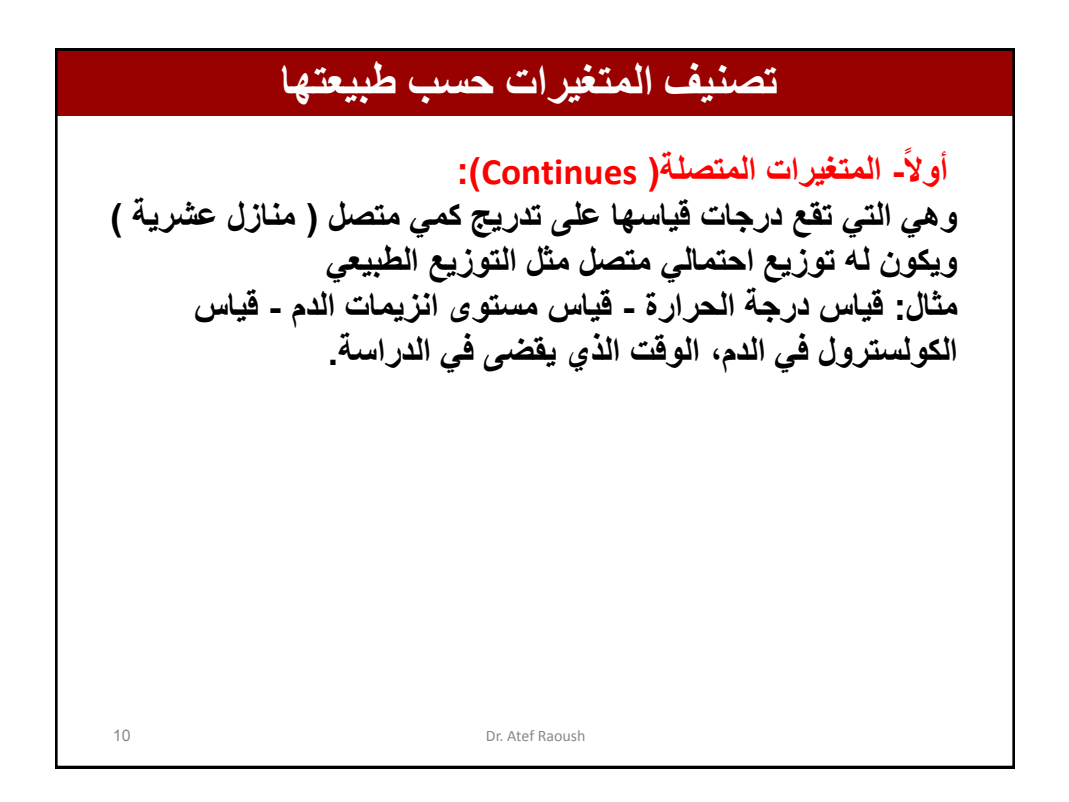

**تصنيف المتغيرات حسب طبيعتها ثانياا: المتغيرات المنفصلة )Discrete): وهي التي تأخذ قيماا من مجموعة منتهية من القيم )القيمة العددية الغير متضمنة على فترات بمعنى أعداد صحيحة ال تحتوي على كسور عشرية( مثال ، عدد الطالب - عدد السيارات - عدد المستشفيات -عدد األطباء وغيرها. وتقسم إلى: أ- المتغيرات المنفصلة النوعية (Qualitative(: وهي الخصائص أو الصفات التي ال يمكن قياسها بشكل كمي )رقمي( مثل الجنس )ذكر أو أنثى(،التخصص العلمي )كيمياء، رياضيات ... الخ( أي أنه ال يمكن ترتيب األفراد من األصغر إلى األكبر حسب هذه الخاصية، وال يمكن أجراء أي عمليات حسابية عليها ب- المتغيرات المنفصلة الكمية )Quantity): وهي المتغيرات التي تأخذ قيماا كمية من مجموعة منتهية وقابلة للعد من القيم مثل عدد الطلبة في صف ما، وعدد الصحف والمجالت التي يقرؤها، عدد أجهزة التليفزيون في**  <sup>11</sup> **المنزل، ويمكن أجراء عمليات حسابية عليها.**

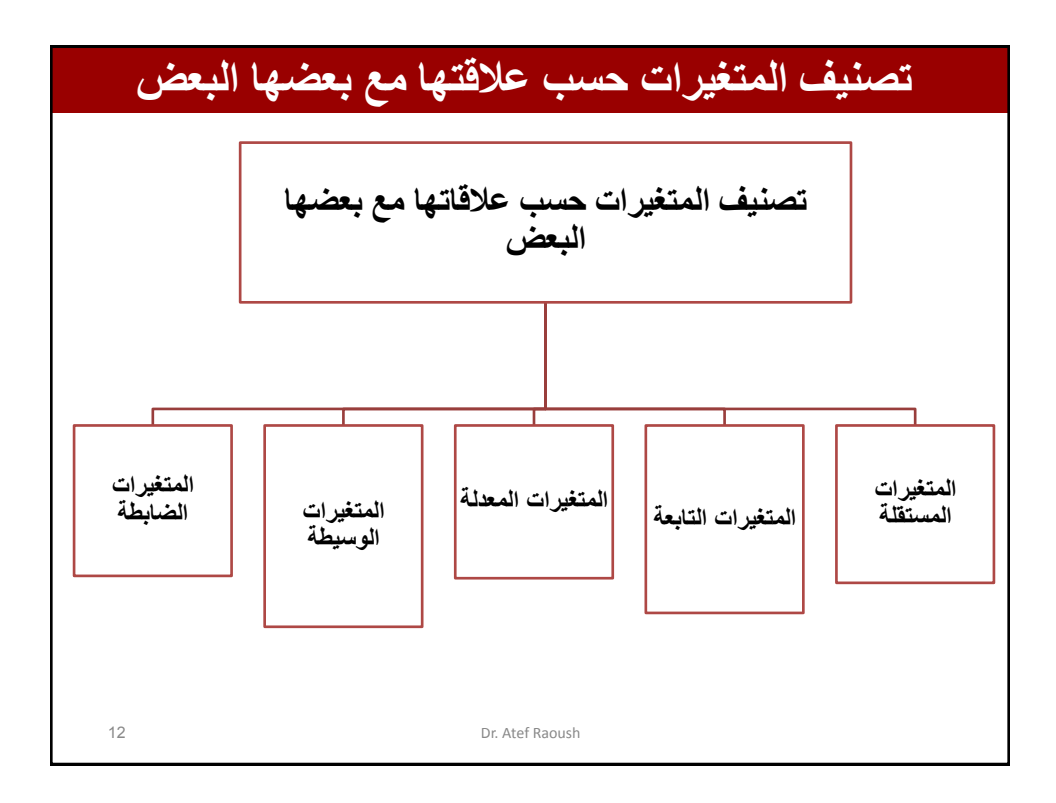

**تصنيف المتغيرات حسب عالقتها مع بعضها البعض 1) المتغيرات المستقلة: وهي المتغيرات التي تؤثر على متغيرات أخرى. مثل أثر استخدام اللوح التفاعلي في التدريس على تحصيل الطلبة في الرياضيات. المتغير المستقل هو طريقة التدريس باستخدام اللوح التفاعلي. 2) المتغيرات التابعة: وهي المتغيرات التي تتأثر بمتغيرات أخرى. المثال السابق المتغير التابع هو التحصيل في الرياضيات.**  13 Dr. Atef Raoush

## **تصنيف المتغيرات حسب عالقتها مع بعضها البعض**

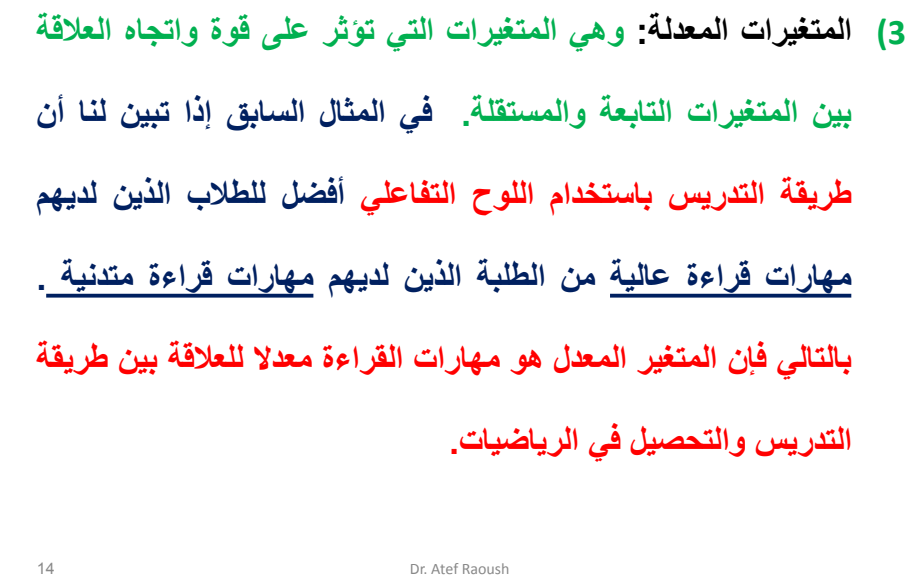

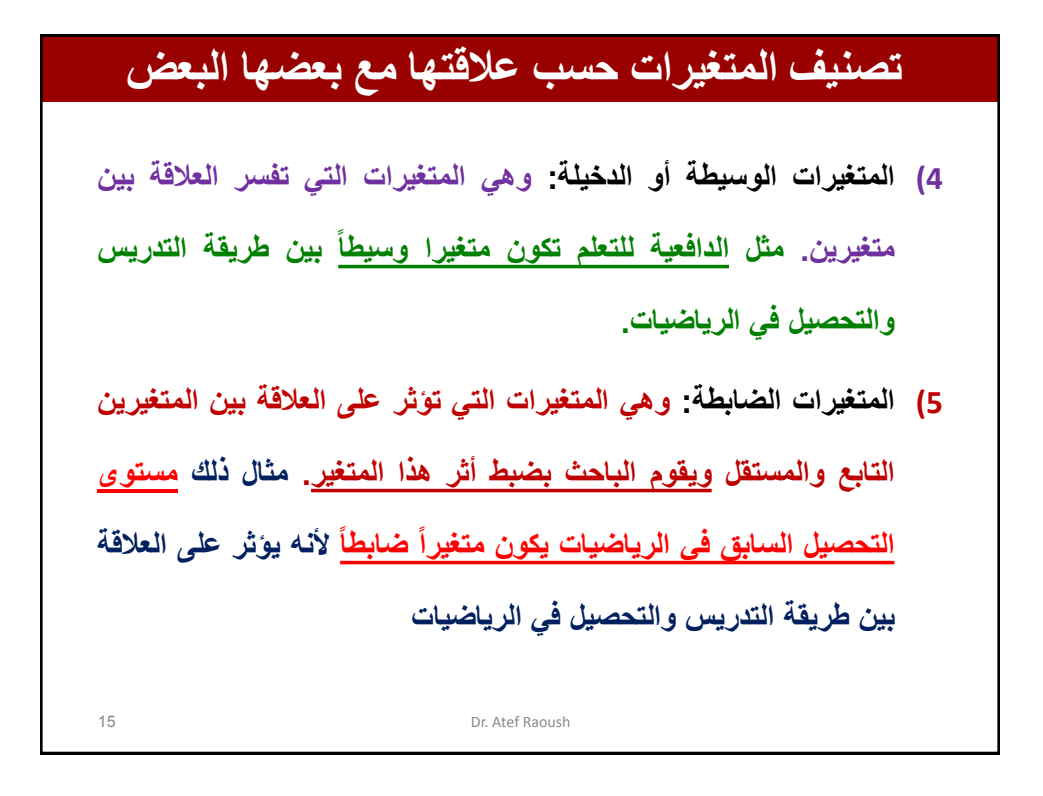

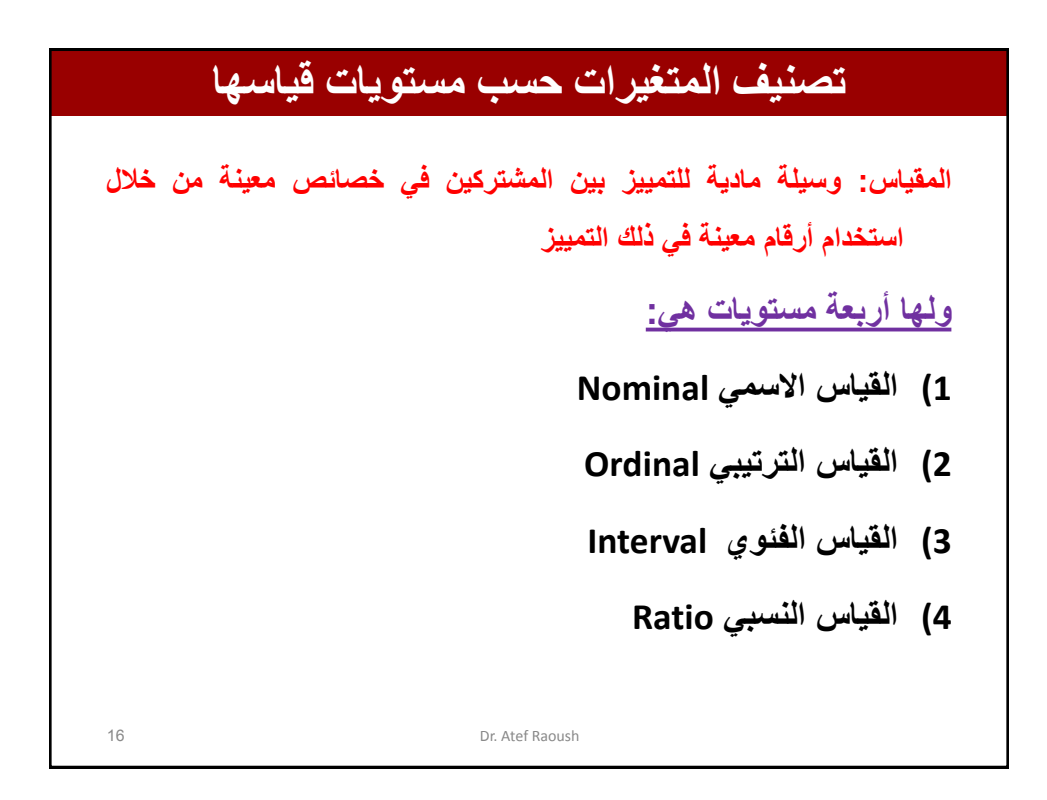

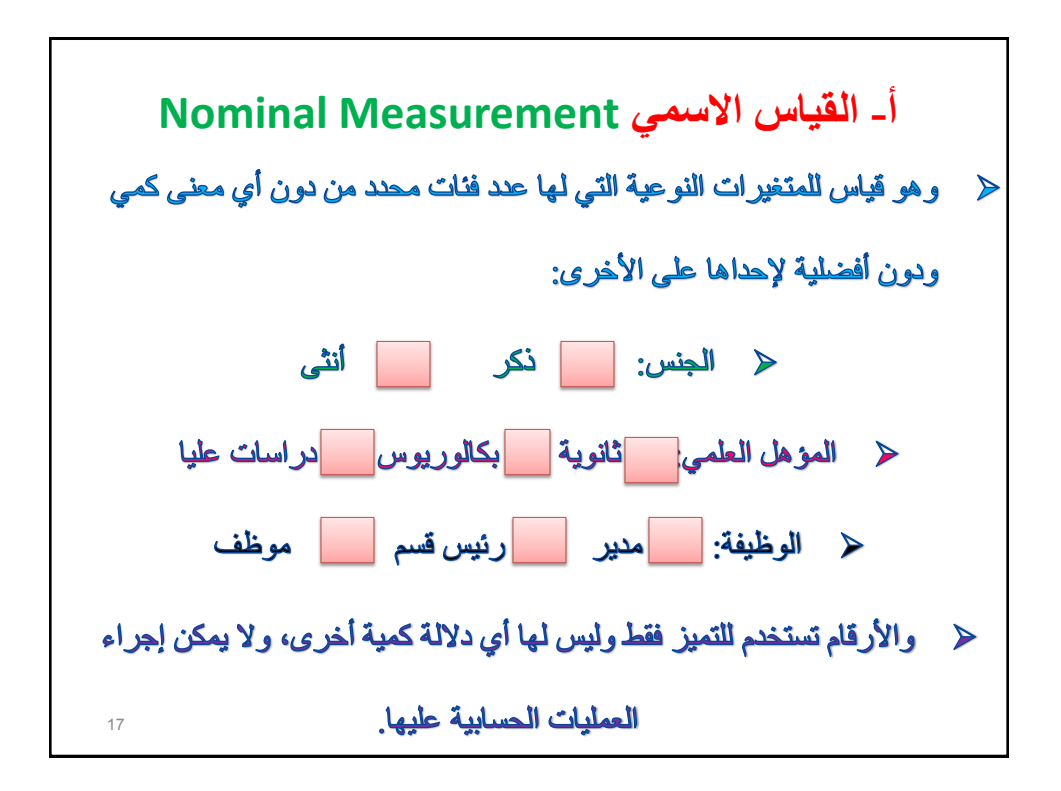

**ب- القياس الترتيبي Measurement Ordinal** 18 Dr. Atef Raoush

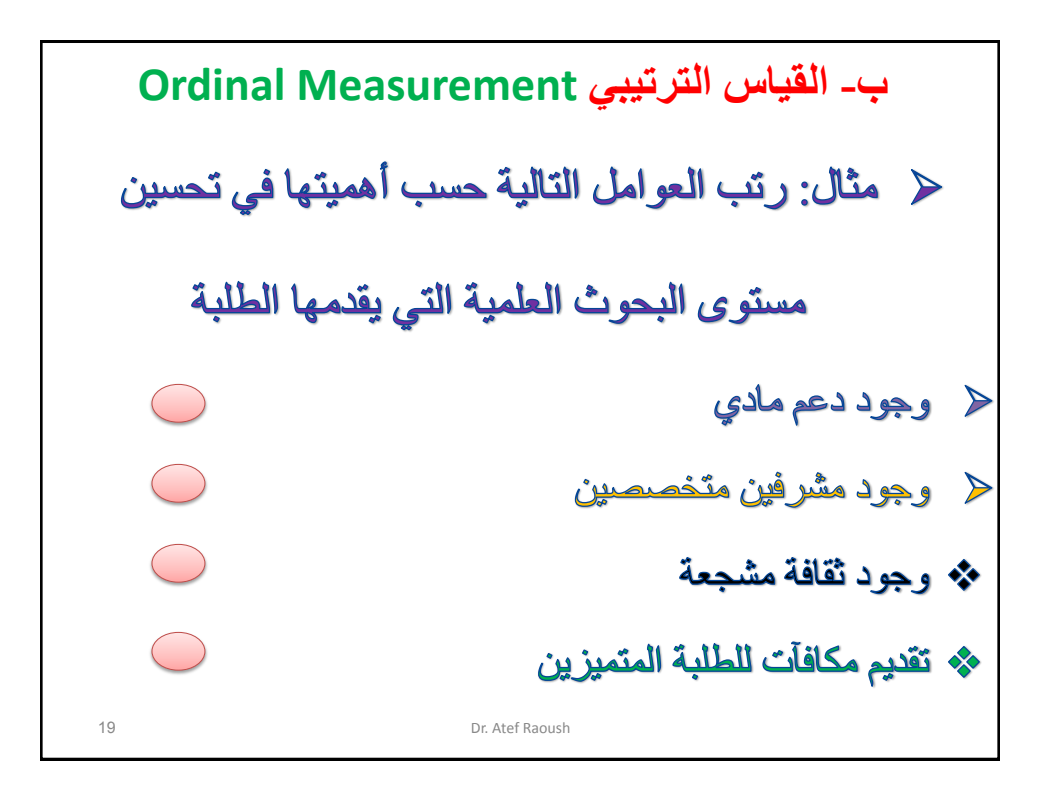

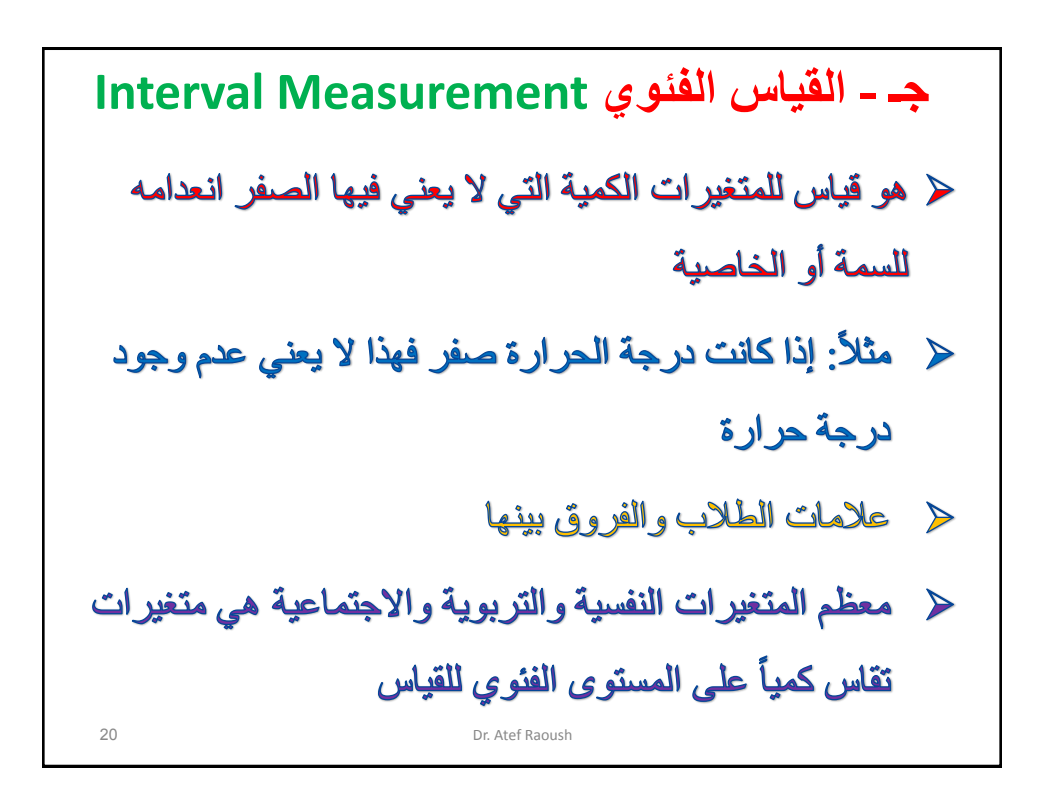

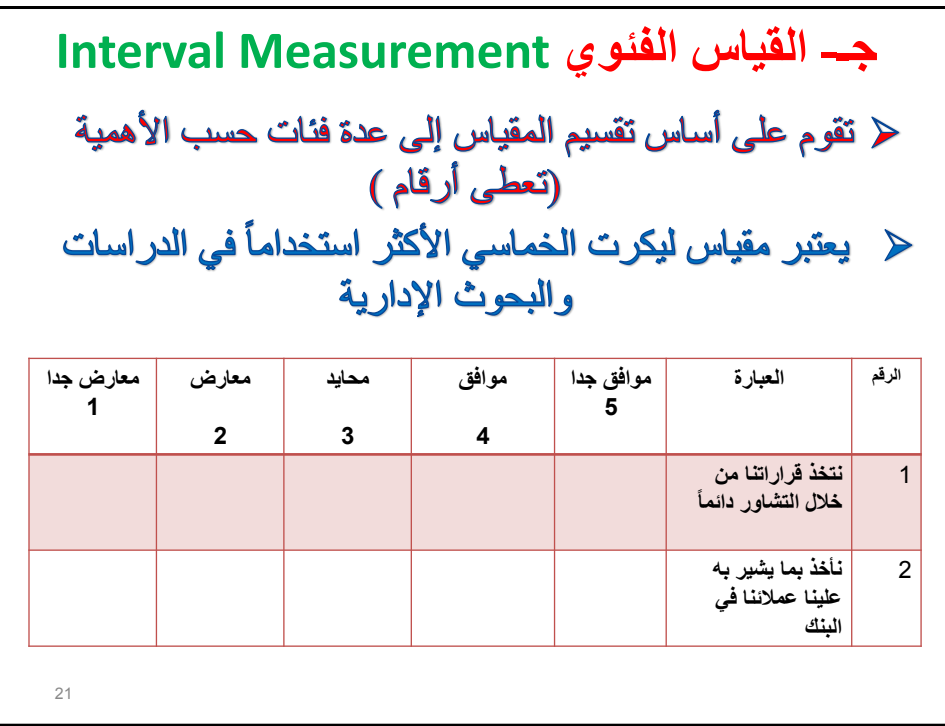

**د- القياس النسبي Measurement Ratio** 22 Dr. Atef Raoush

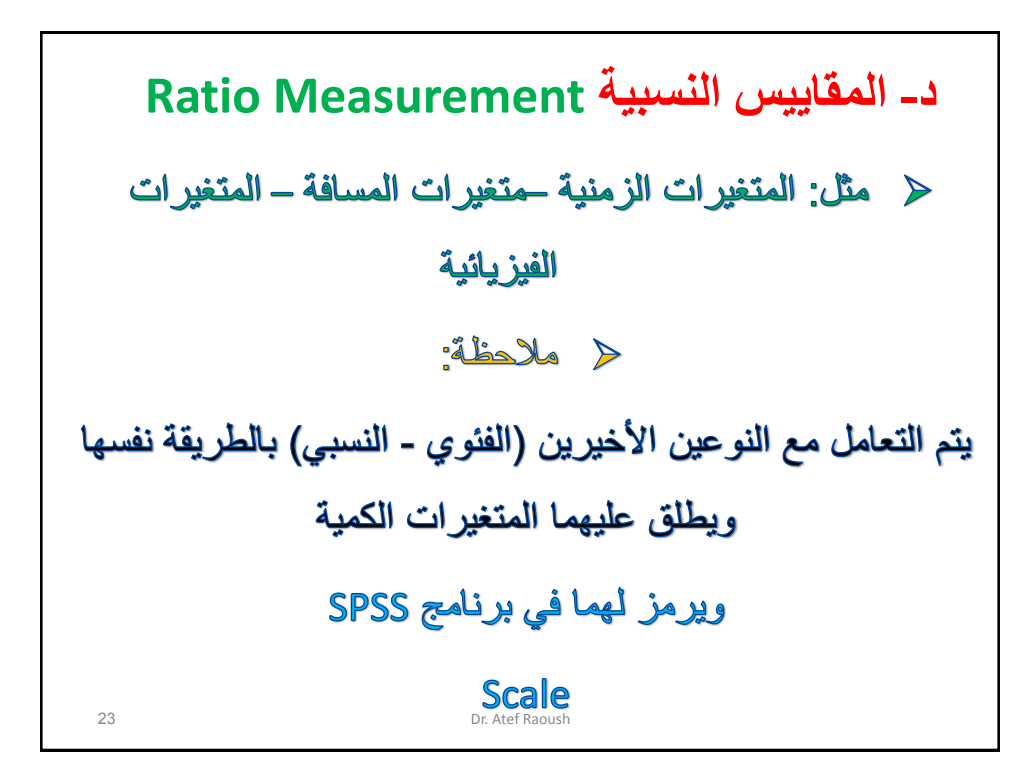

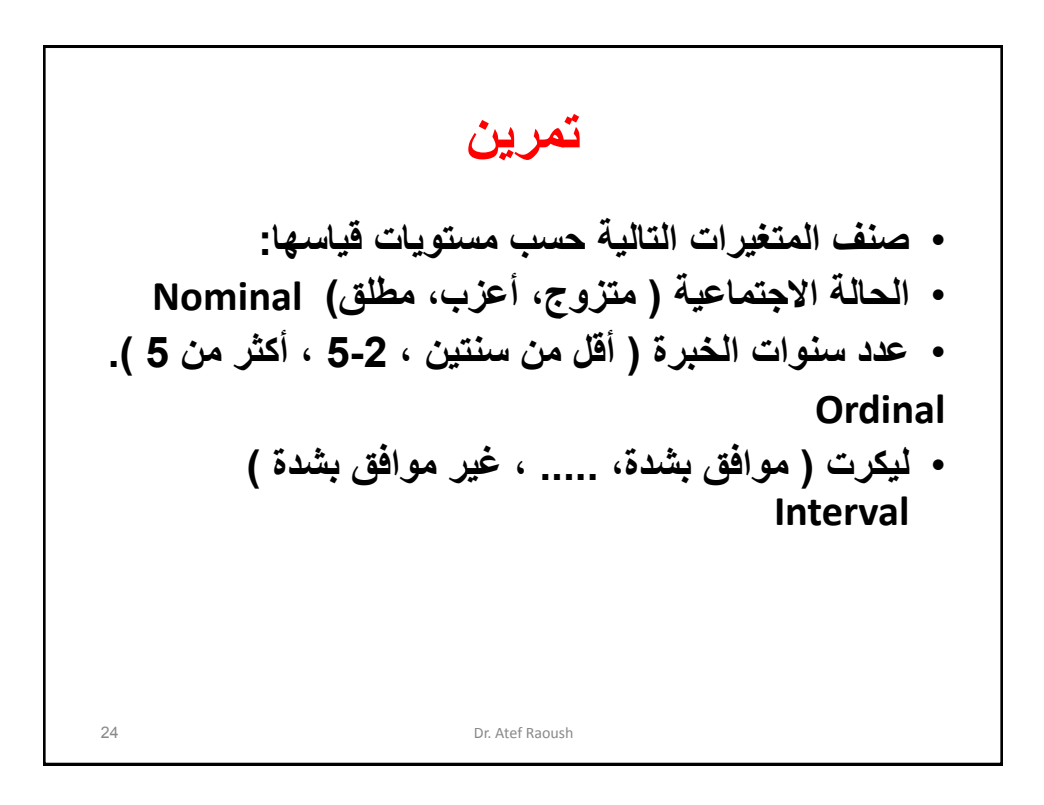

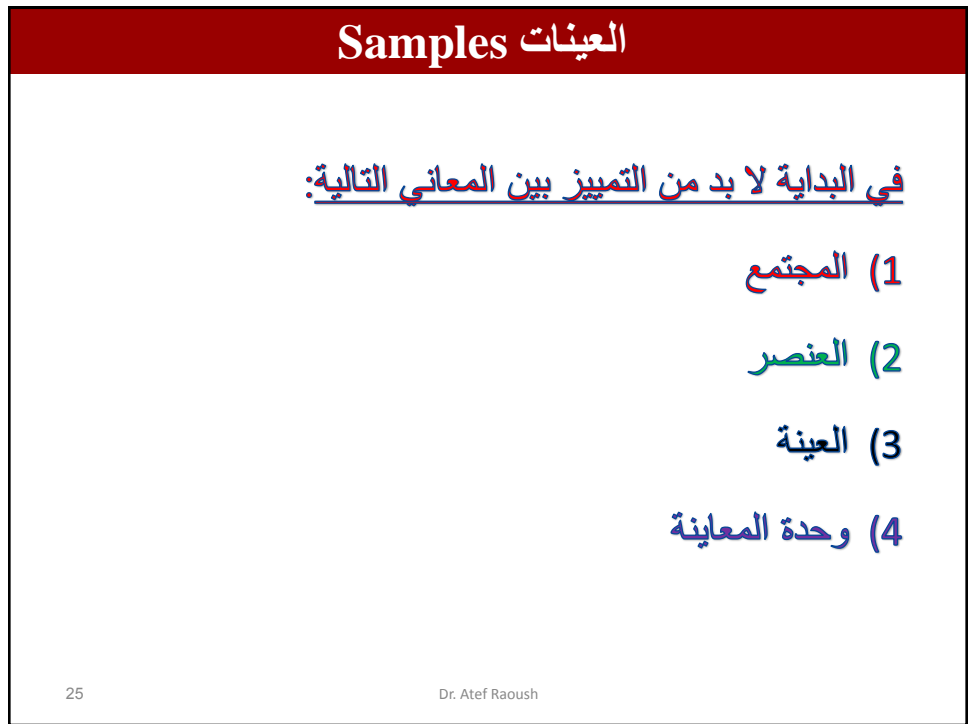

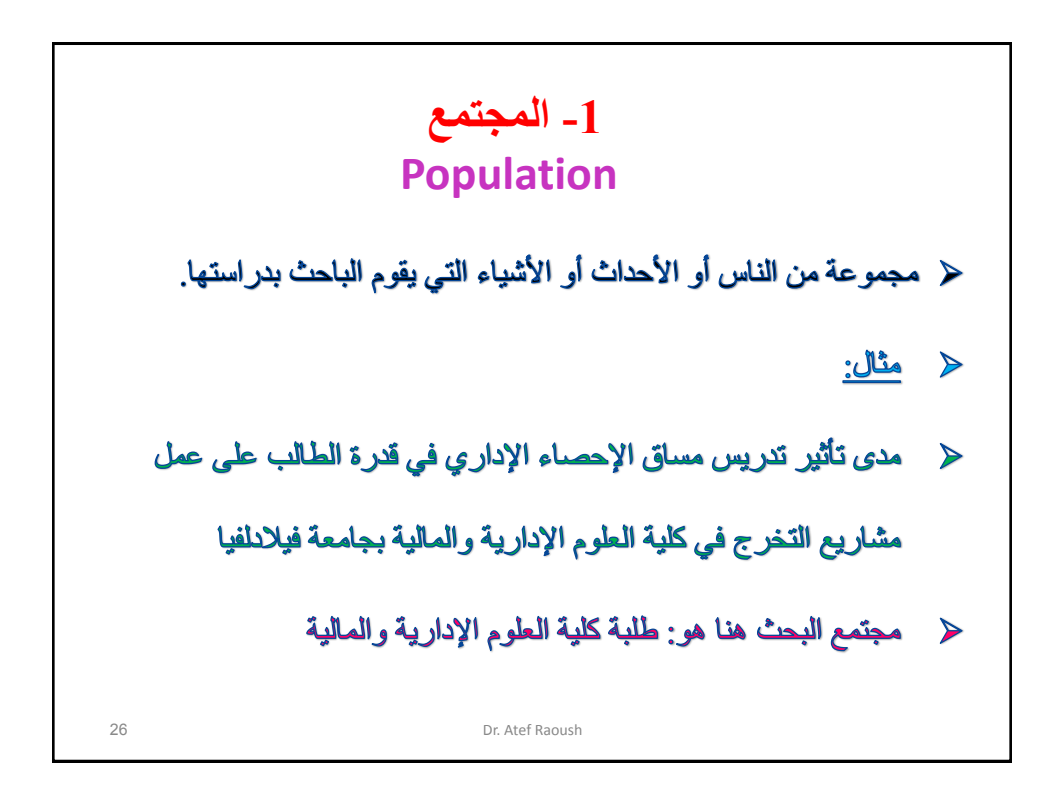

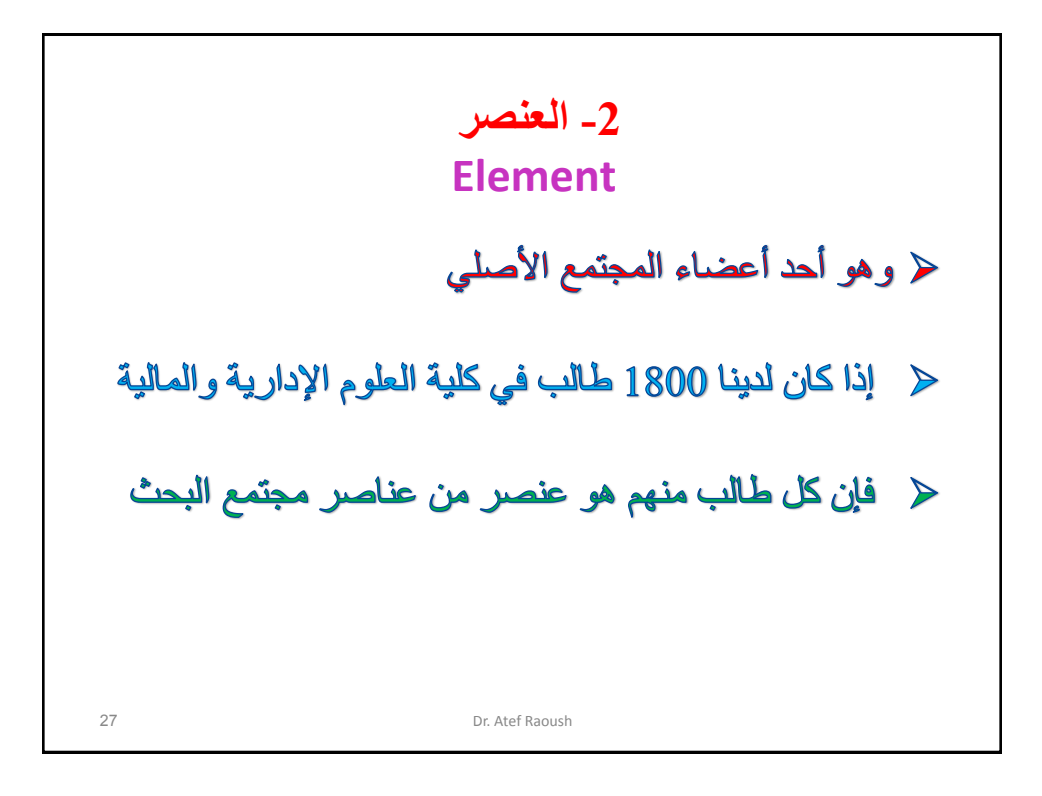

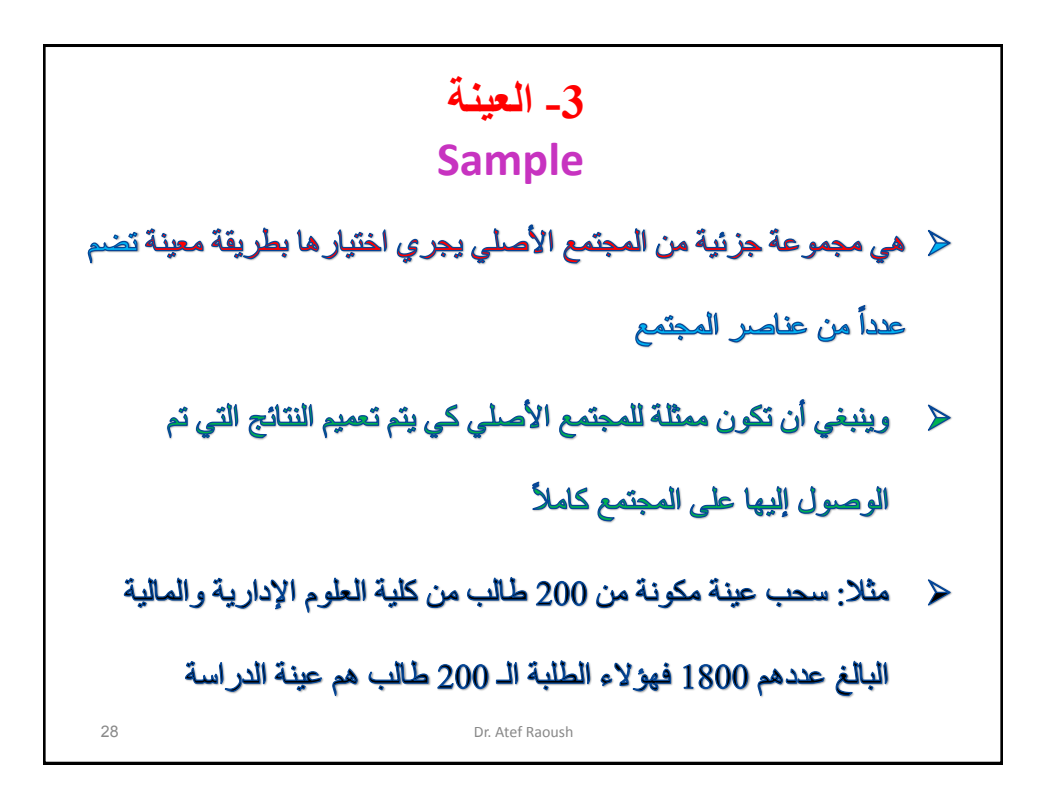

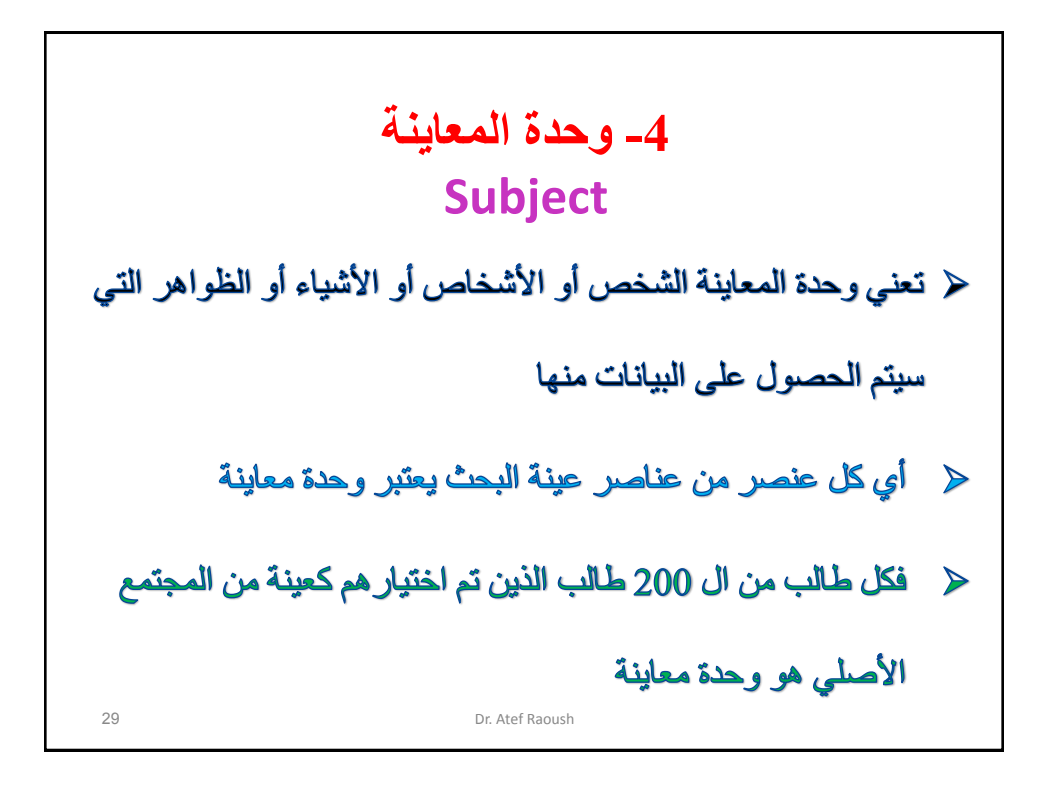

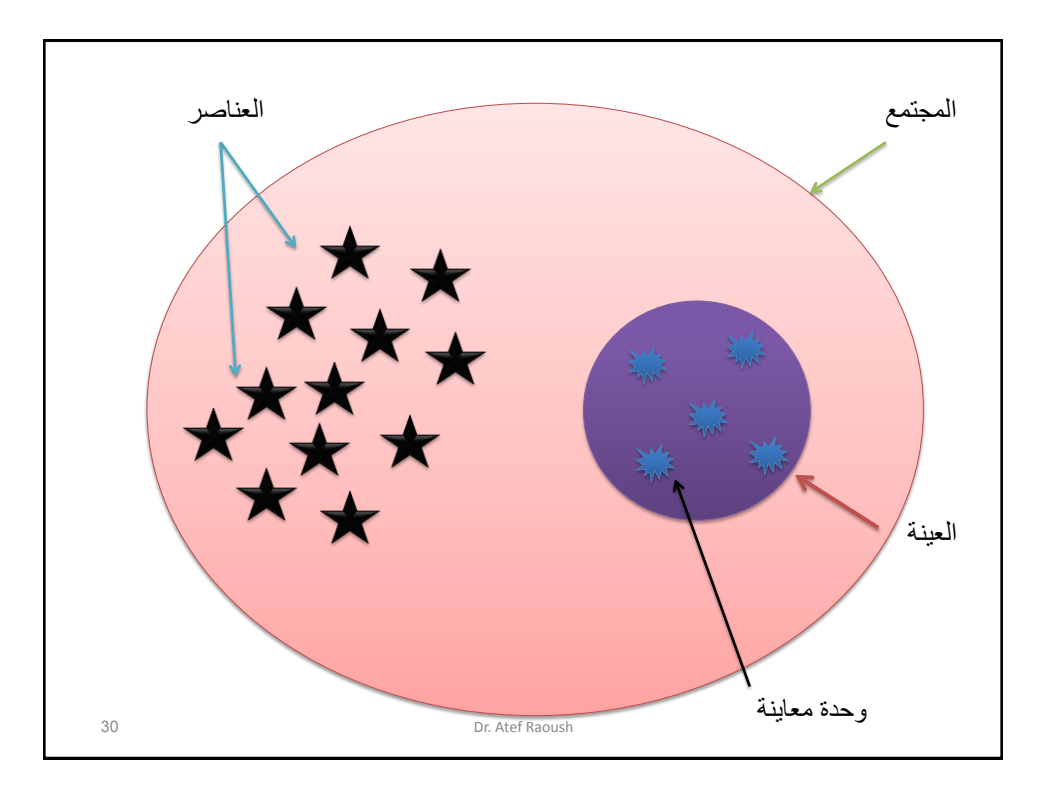

**اختيار العينات يراعى عند اختيار العينة أن تكون بحجم معين يعتمد على حجم المجتمع وعلى الدقة المطلوبة للمعلومة المستخرجة من بيانات العينة يراعى أن تكون العينات التي يتم اختيارها ممثلة للمجتمع أي أن خصائصها قريبة من خصائص المجتمع** 31 Dr. Atef Raoush

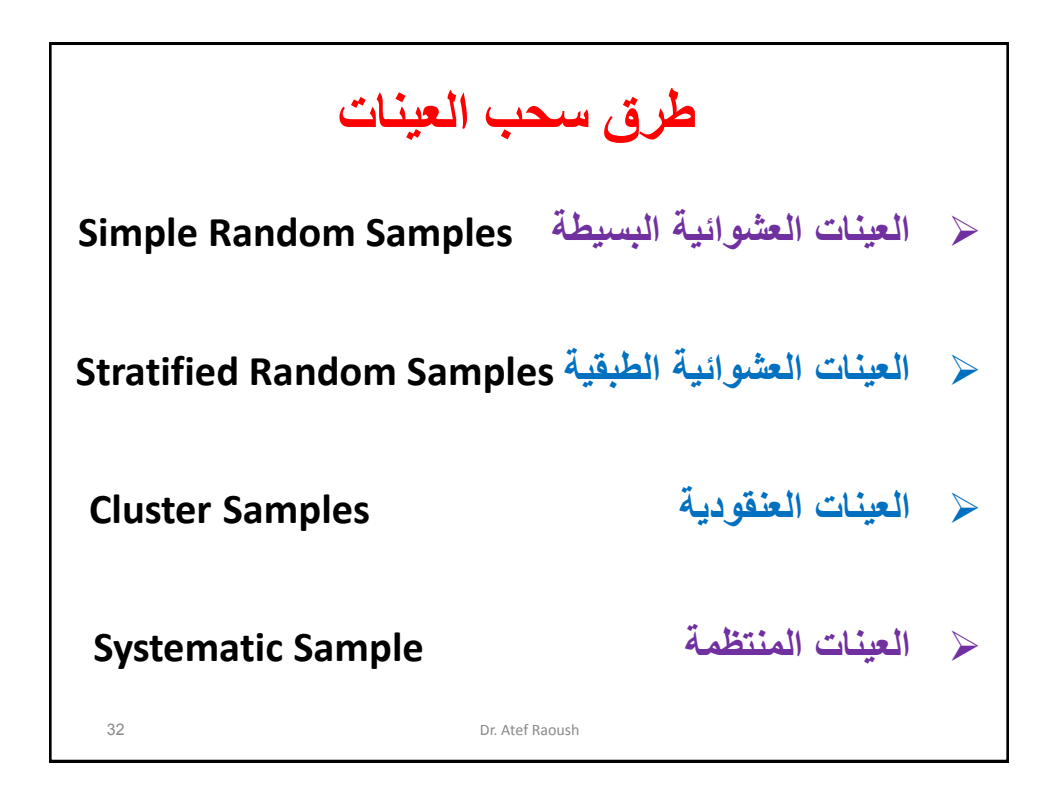

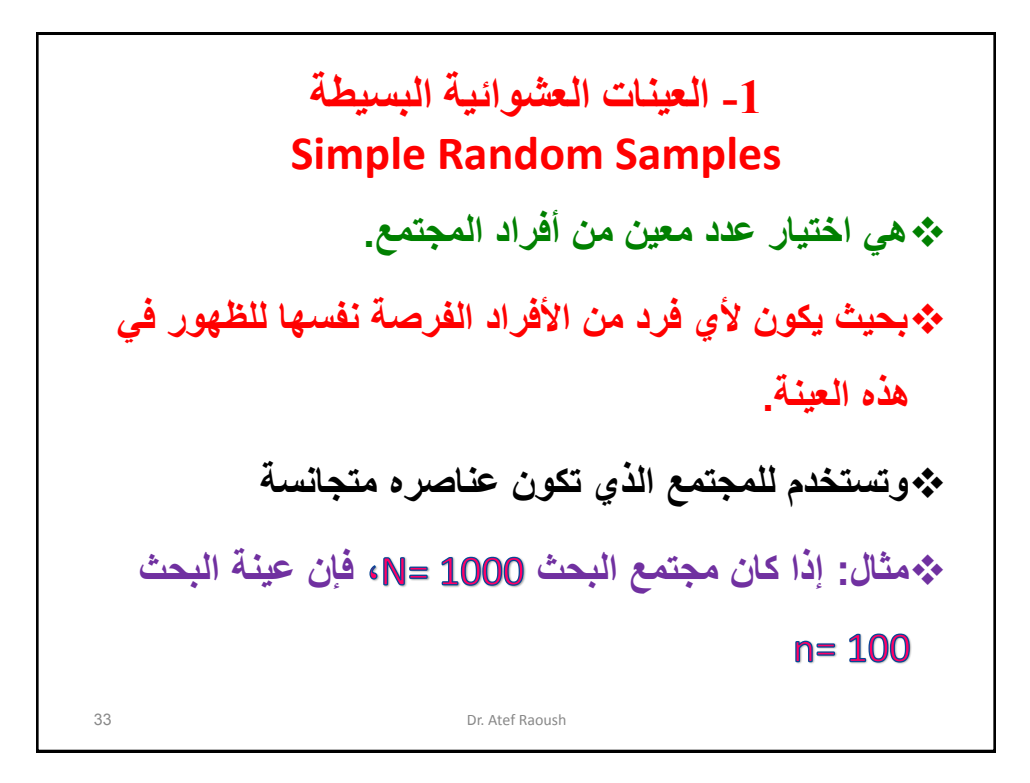

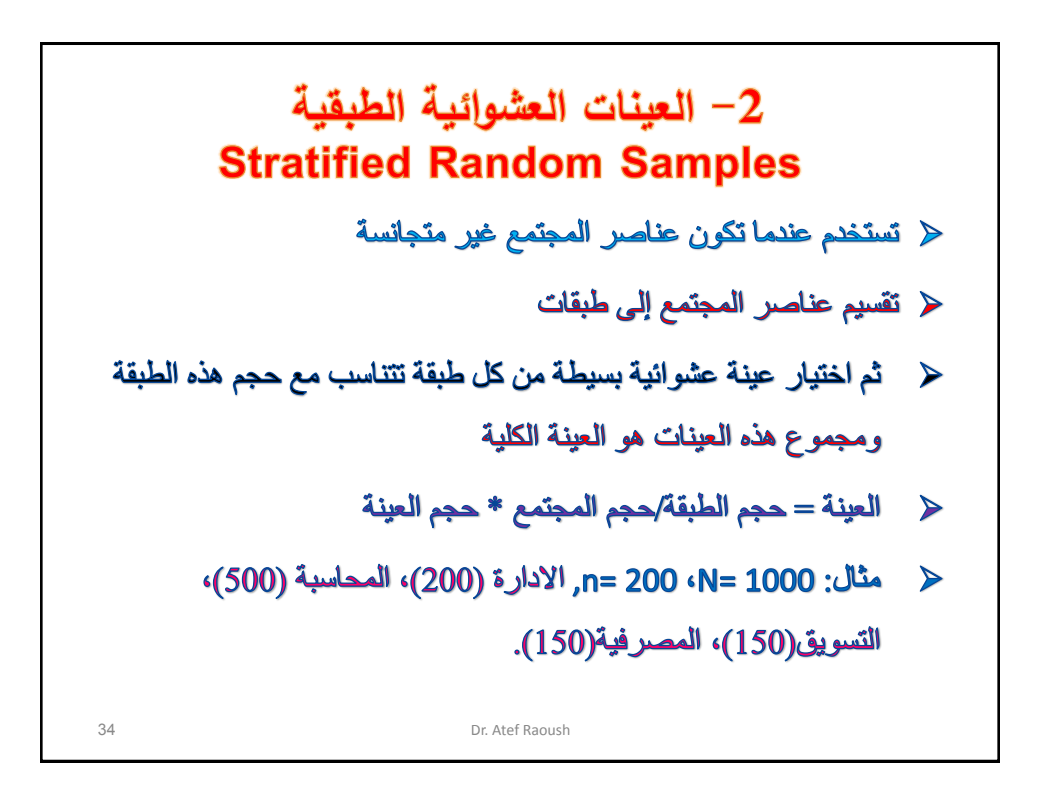

**-3 العينات العنقودية Cluster Samples تستخدم عندما يكون حجم المجتمع كبير جداً وهي عينة متعددة المراحل وعندما يكون باإلمكان تقسيم هذا المجتمع إلى مجموعات صغيرة )عناقيد( ثم نختار عينة عشوائية من هذه العناقيد مثال: إجراء دراسة على أحد مناهج الصف الرابع األساسي - مجتمع كبير**  ��ويقسم إلى عناڤيد (مديريات التربية) ثم عناڤيد أصغر (المدارس) ثم عناقيد أصغر (شعب الصف الرابع) ثم نختار عينة عثىوانية من المدارس ثم شعبة من كل مدرسة 35 Dr. Atef Raoush

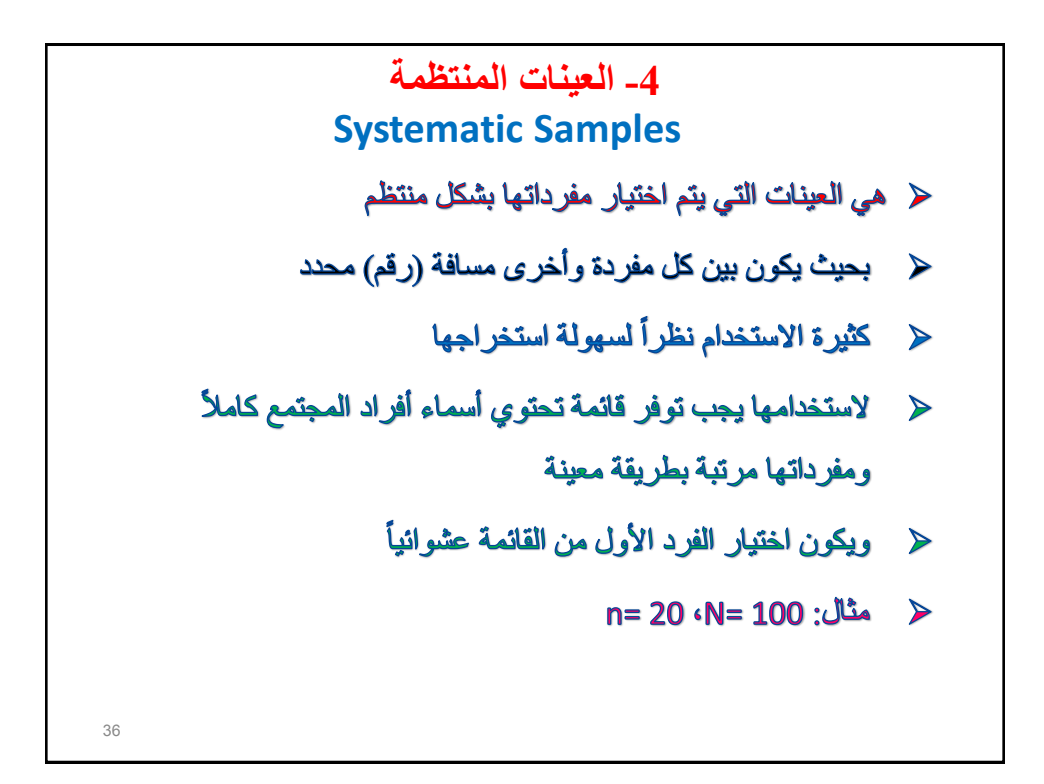

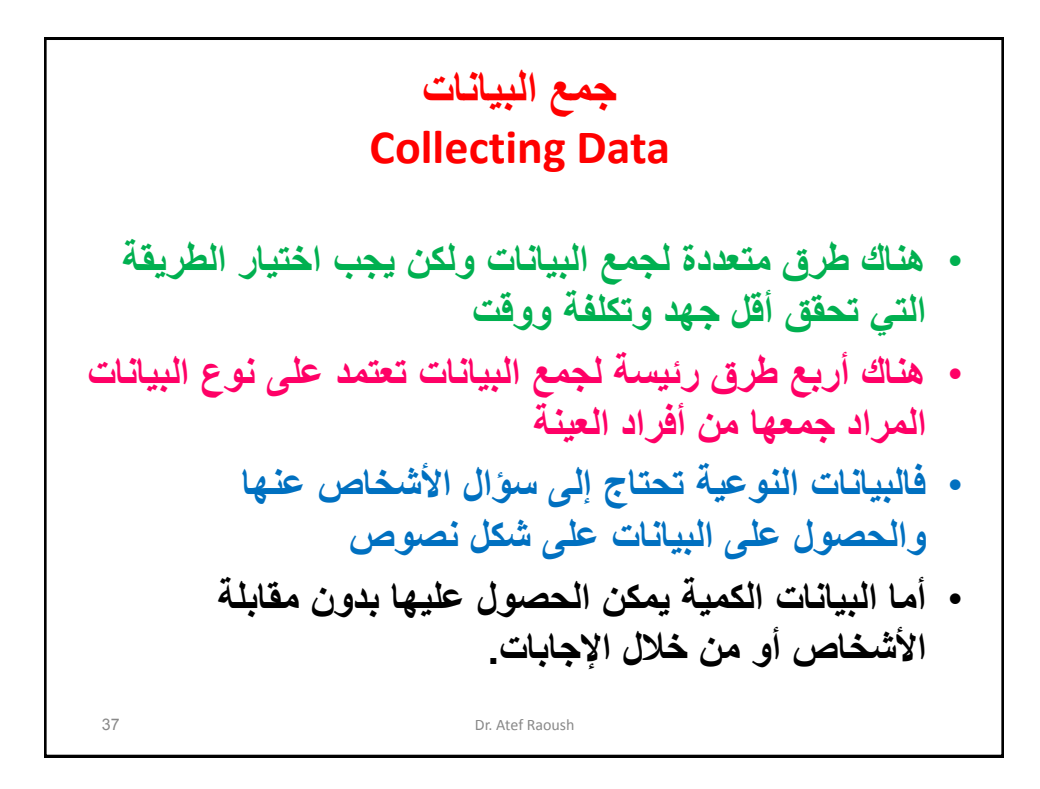

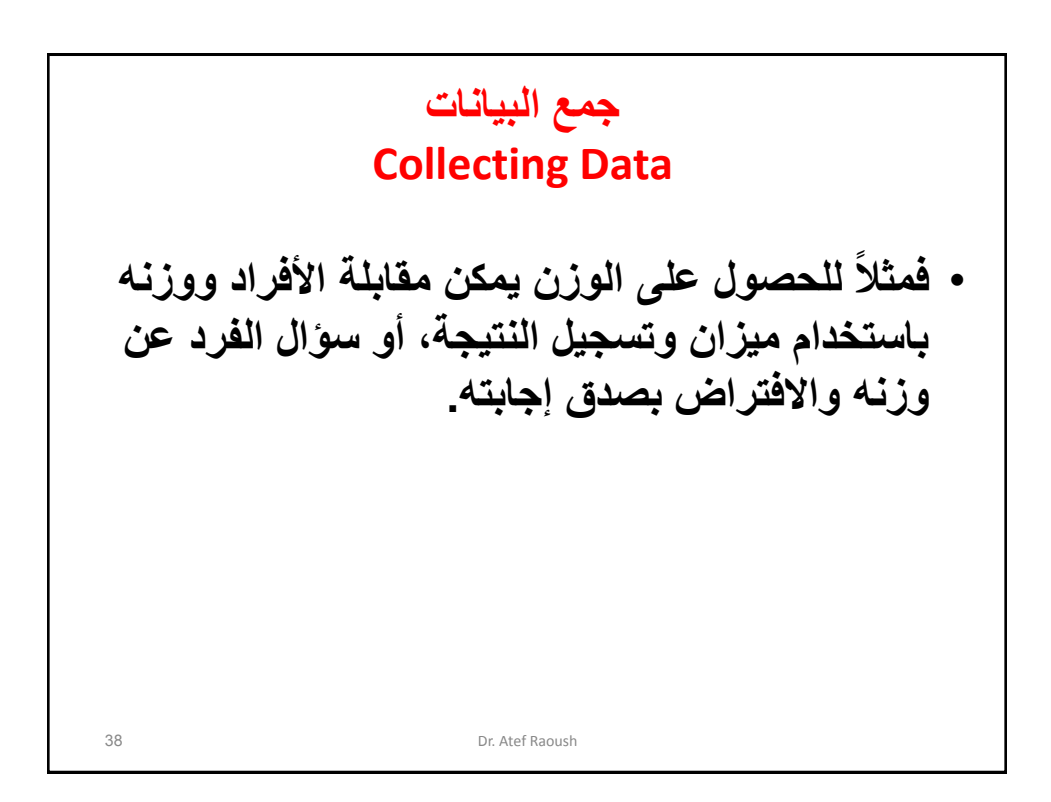

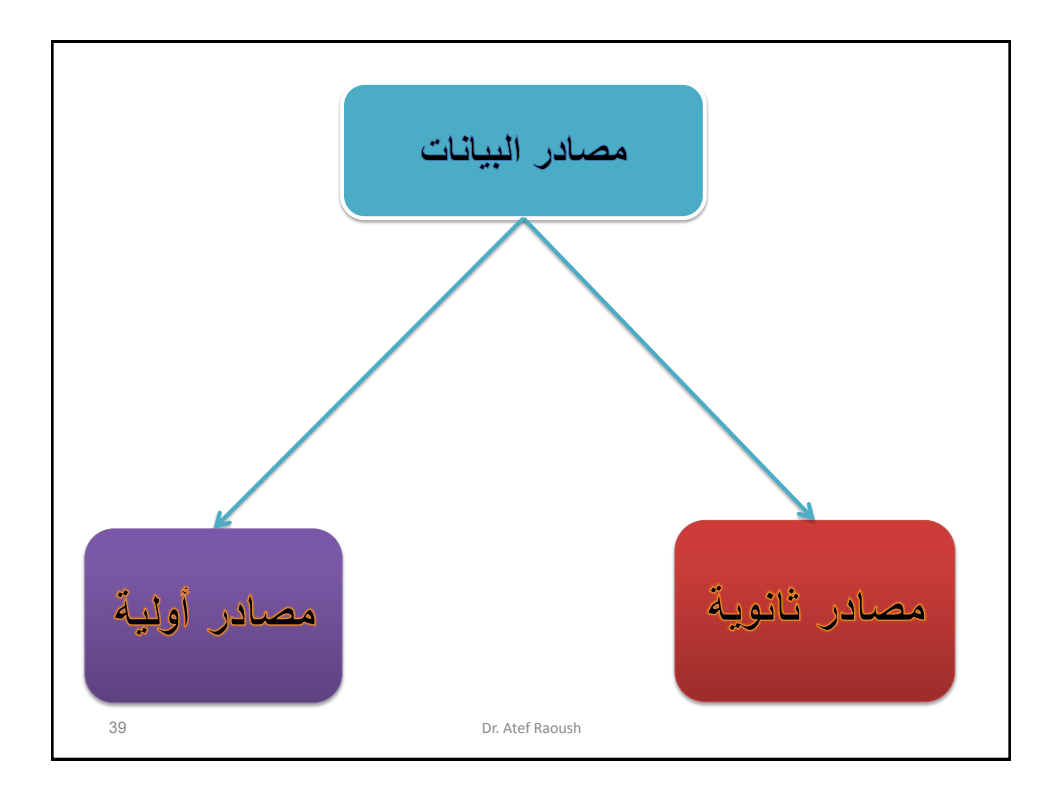

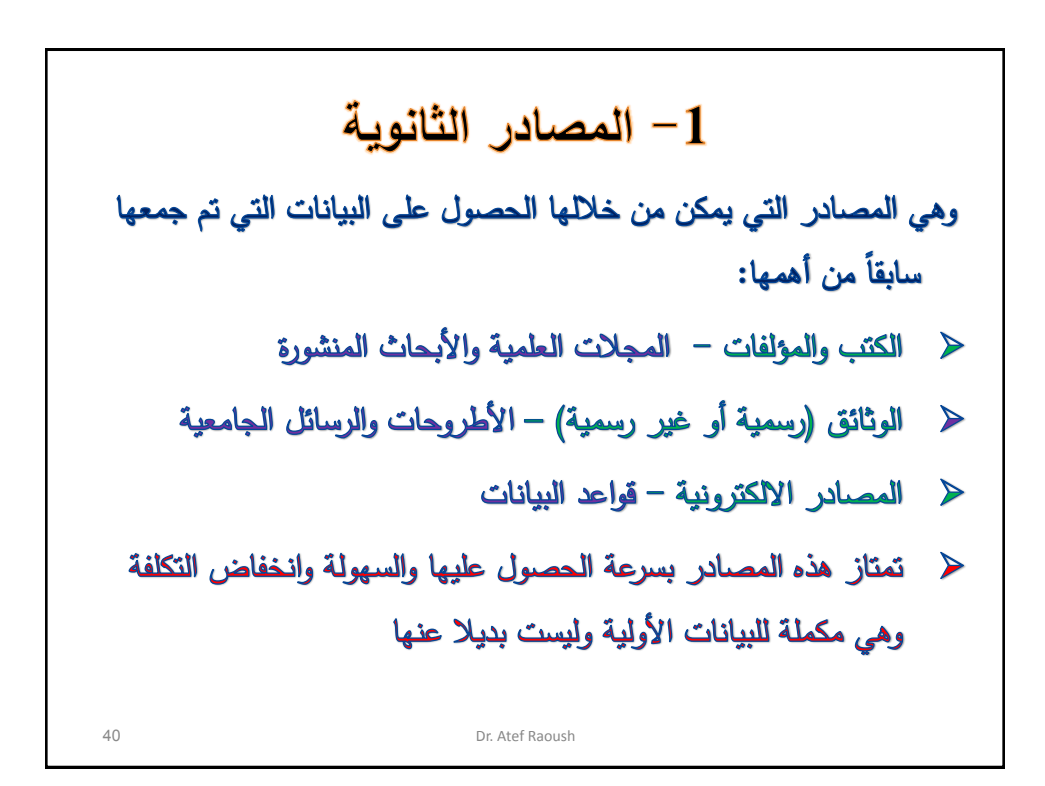

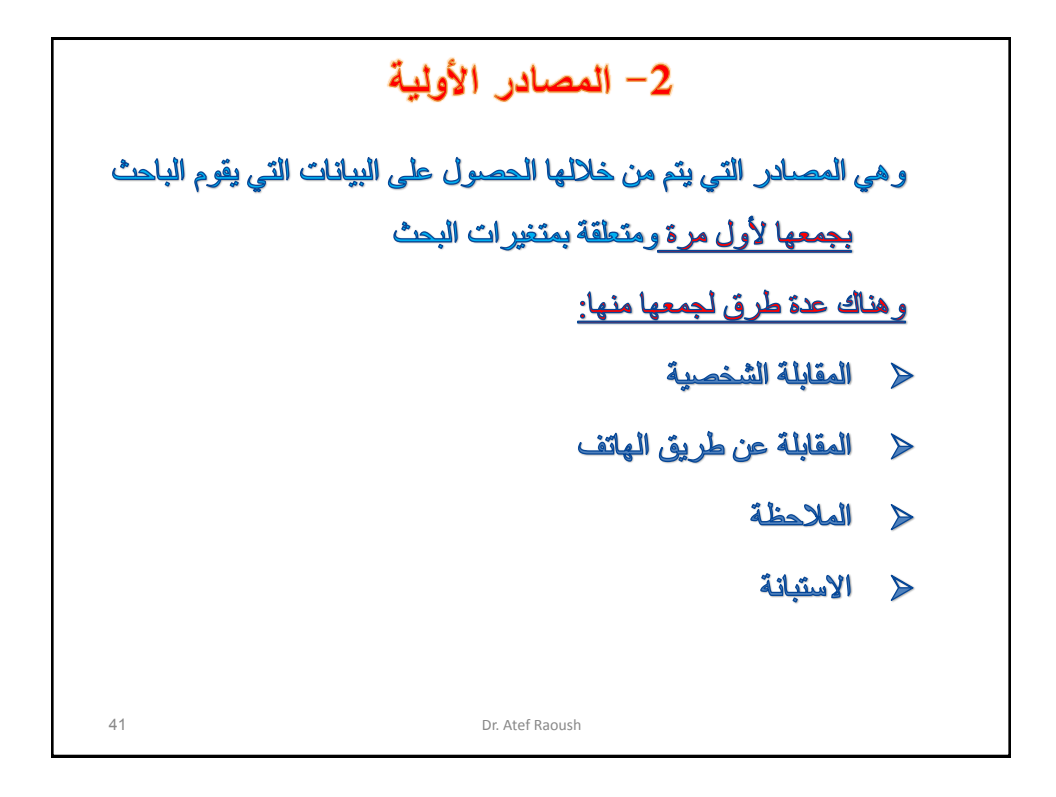

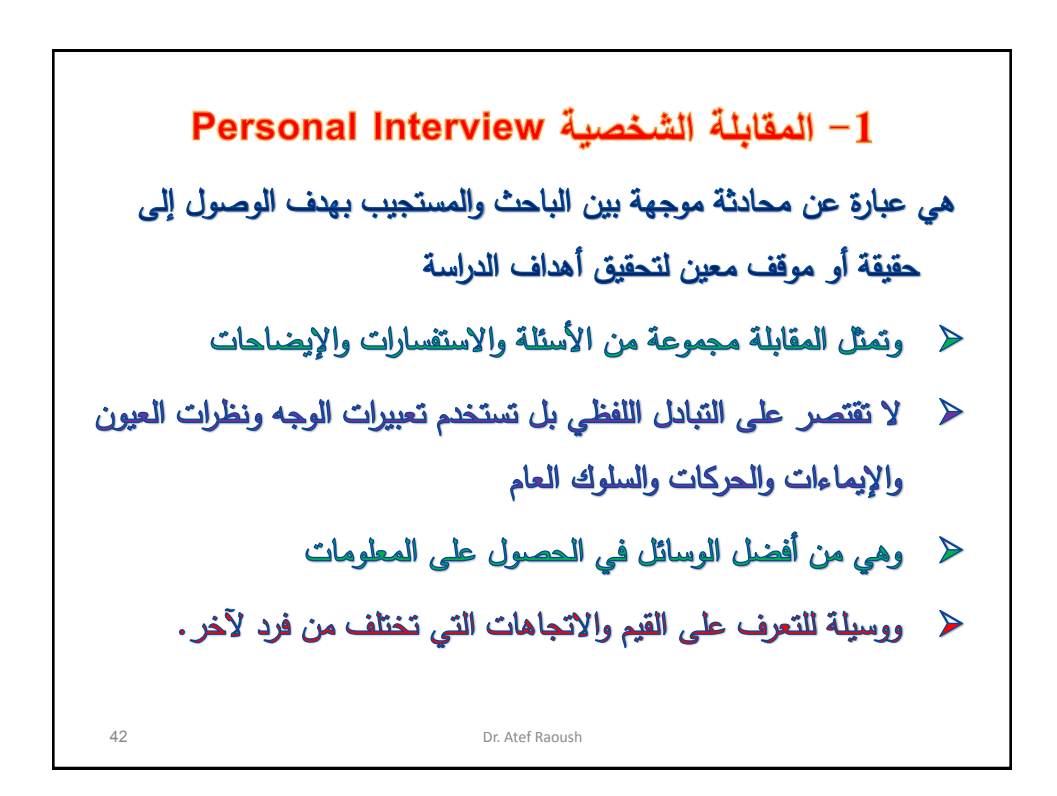

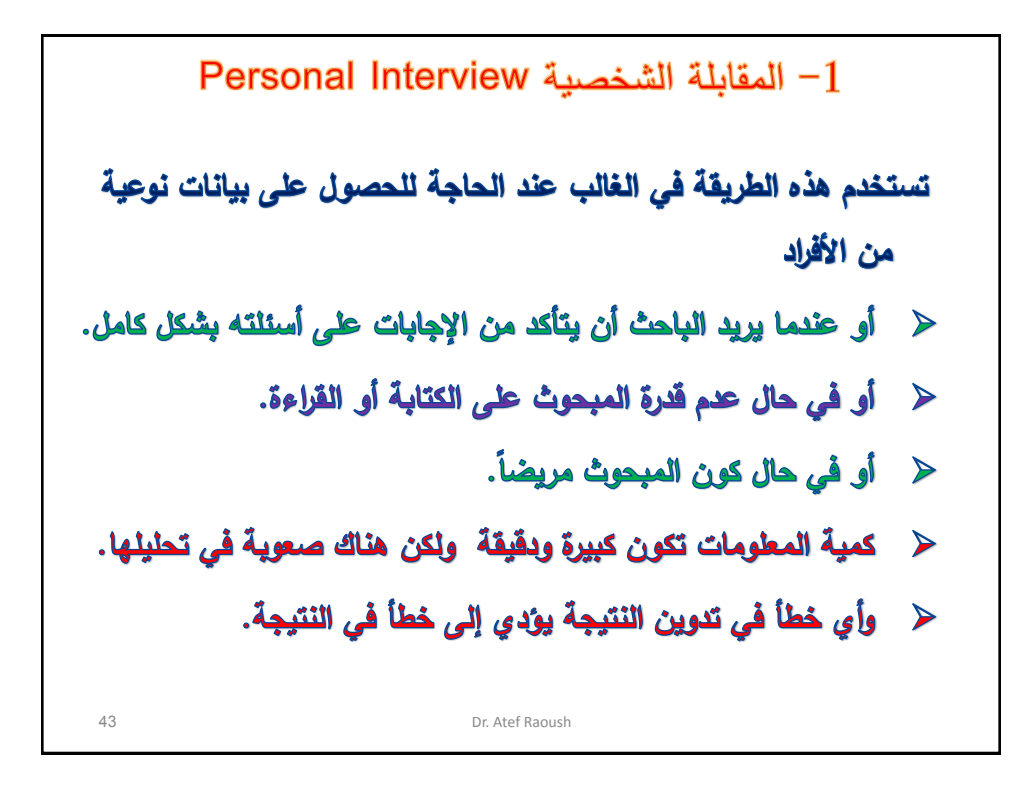

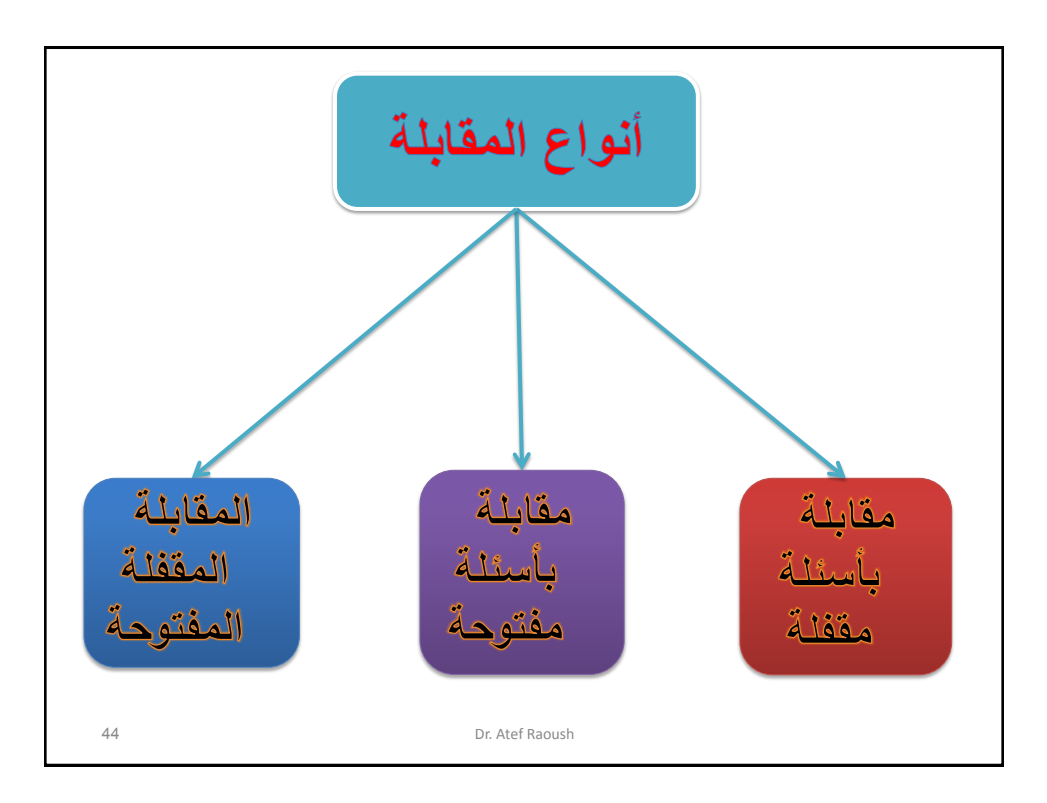

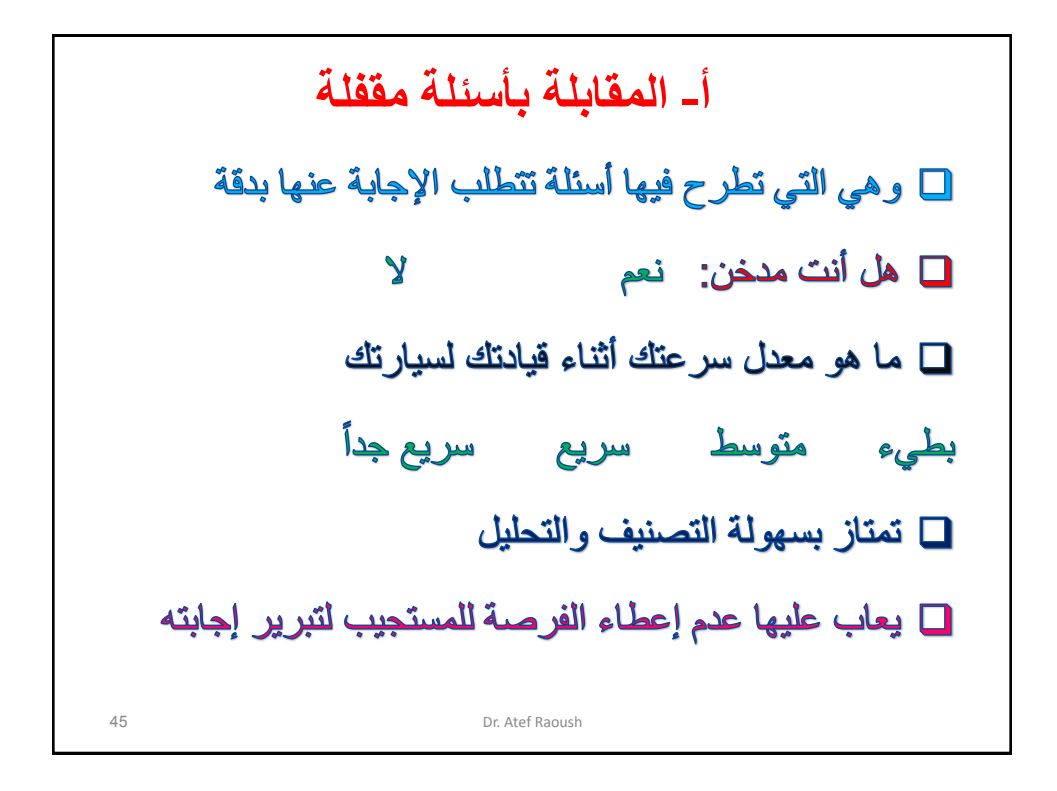

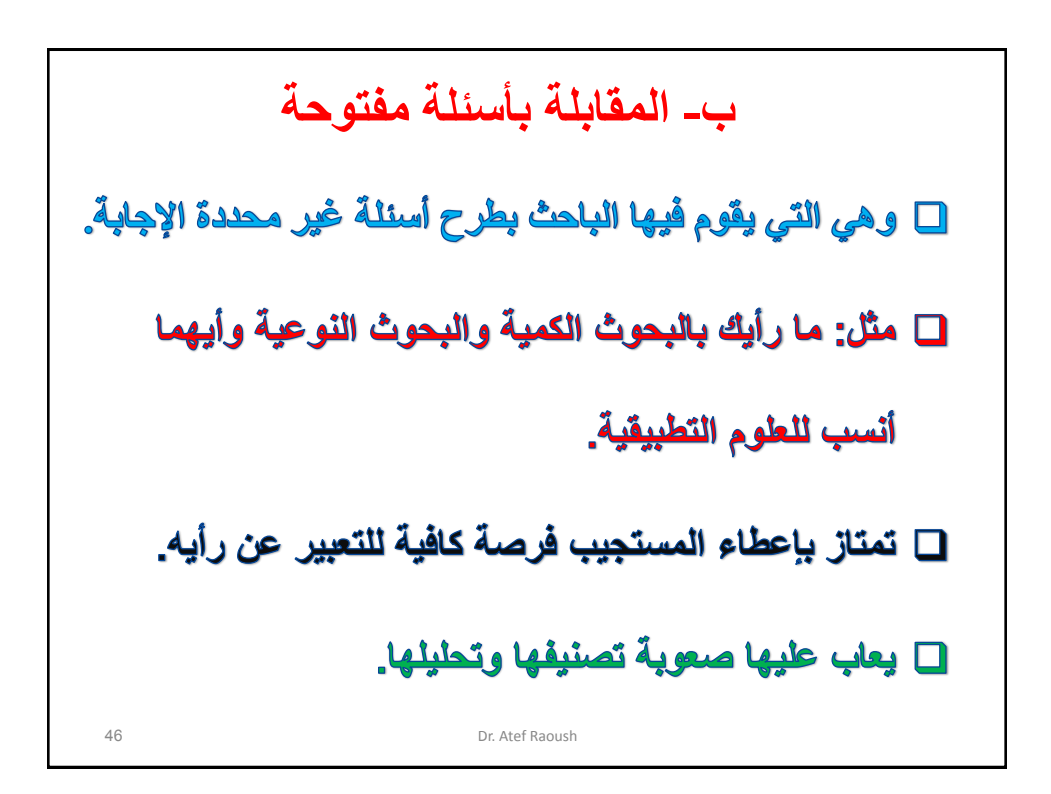

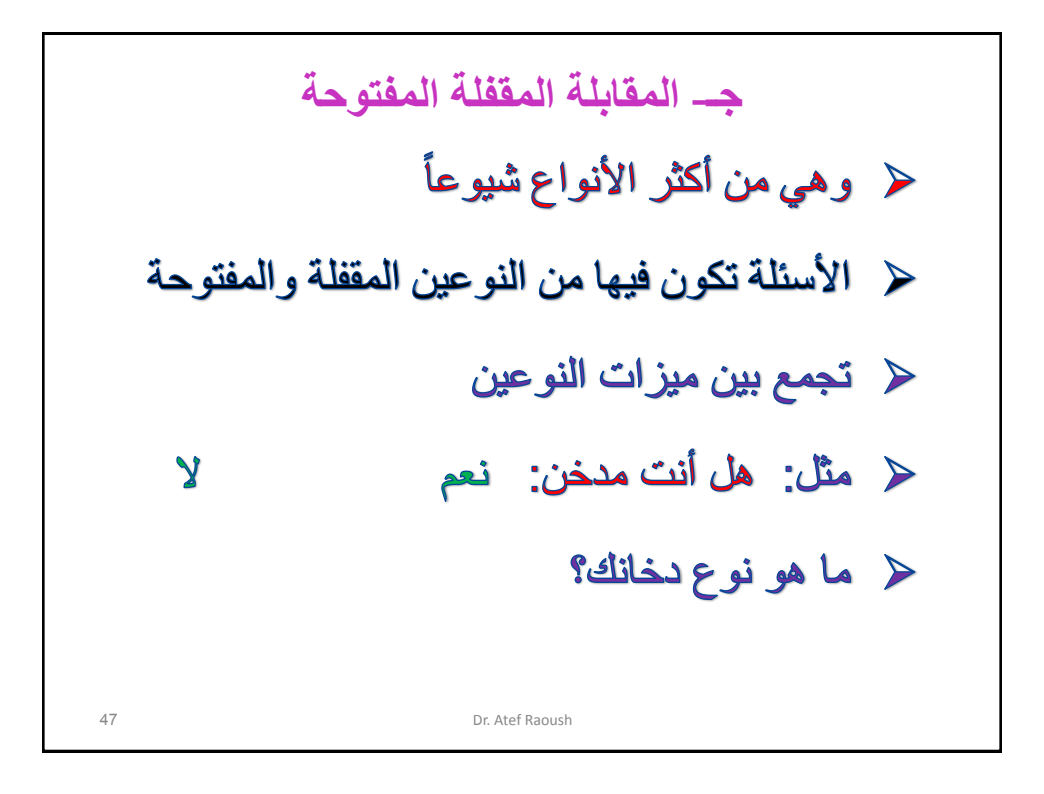

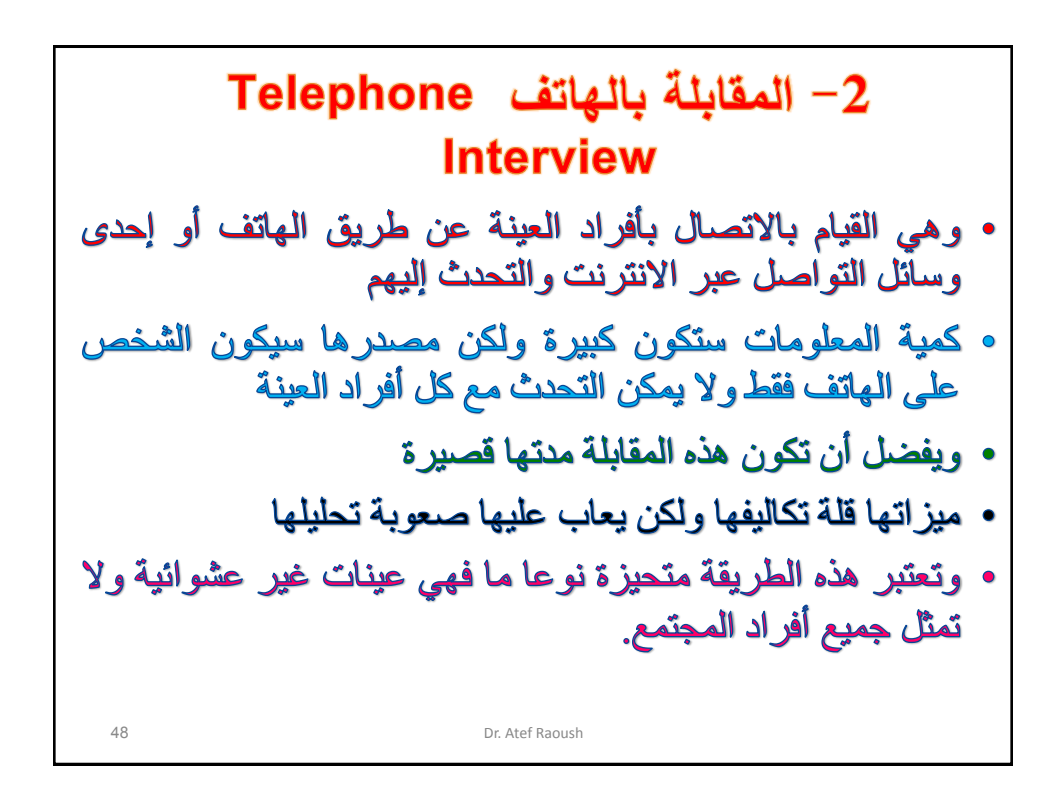

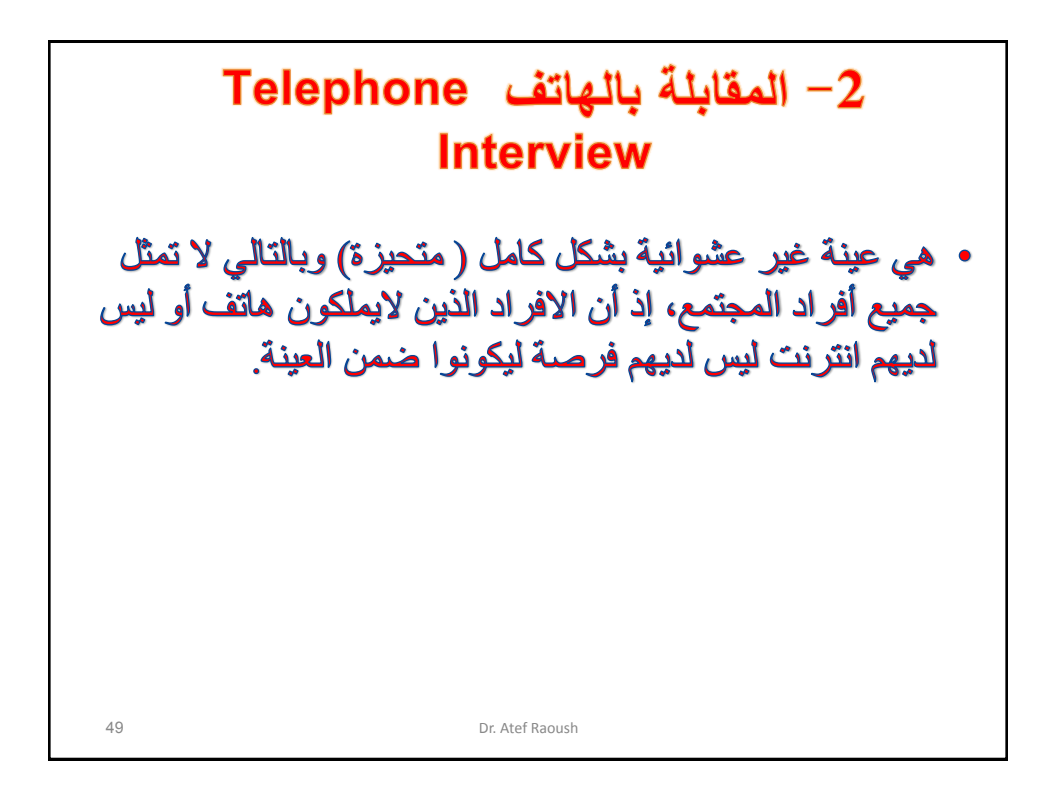

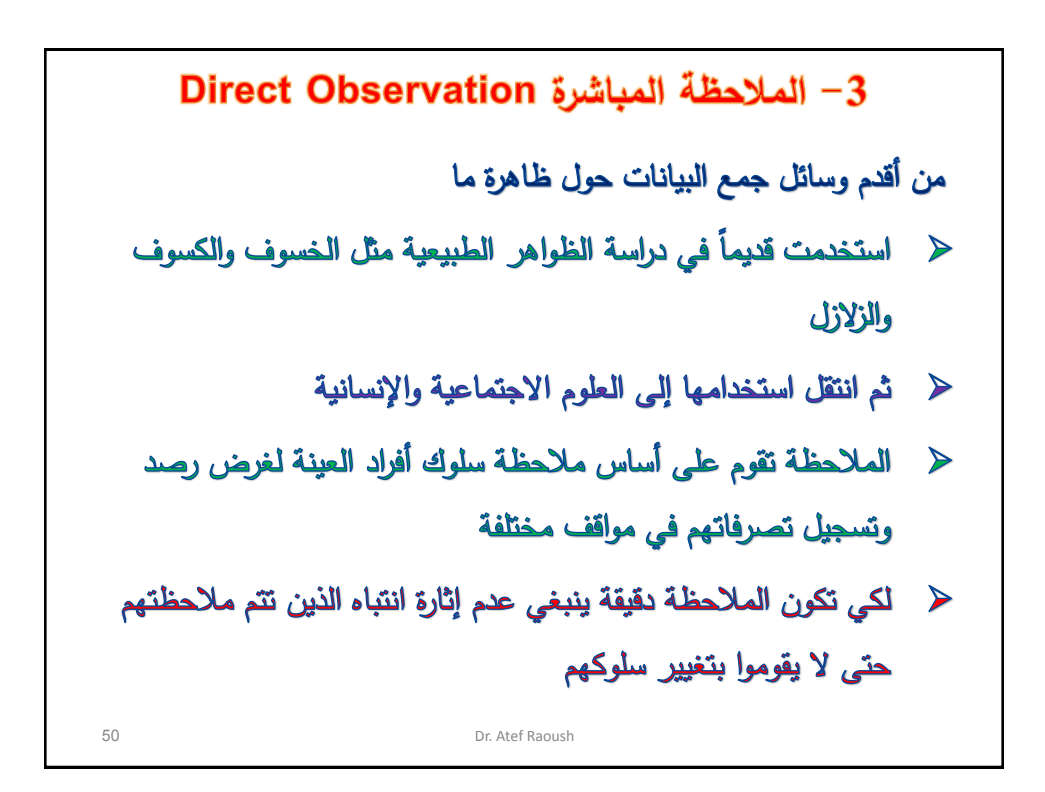

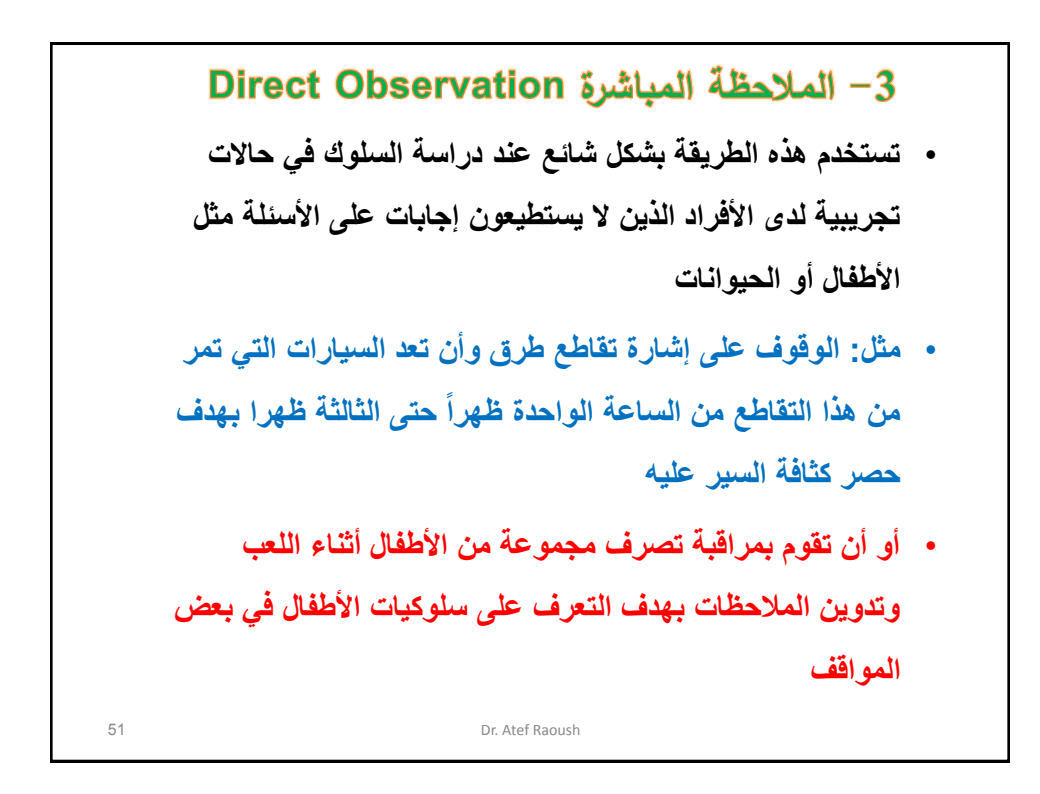

**-4 االستبانة Questionnaire** ≮ هي استمارة تحتوي على مجموعة من الأسئلة حول موضوع البحث والتي يتم الإجابة عنها من قبل المبحوث بشكل فردي أو من الممكن أن يقوم الباحث بتسجيل الإجابات إذا تعذر على المبحوث الاستجابة وهي أكثر الأدوات شيوعاً واستخداماً في جمع البيانات  $\rightarrow$ وتعتبر الاستبانة أداة غير تفاعلية (بين الباحث والمستجيب)  $\rightarrow$ ≮ ومن أهم معايير الاستبانة الدقة في اختيار الأسئلة وأن الأسئلة وثيقة الصلة بموضوع ▶ البحث على الباحث الالتزام بأسس تطوير الاستبيانات ويتحقق من  $\geq$ صدقها وثباتها 52 Dr. Atef Raoush

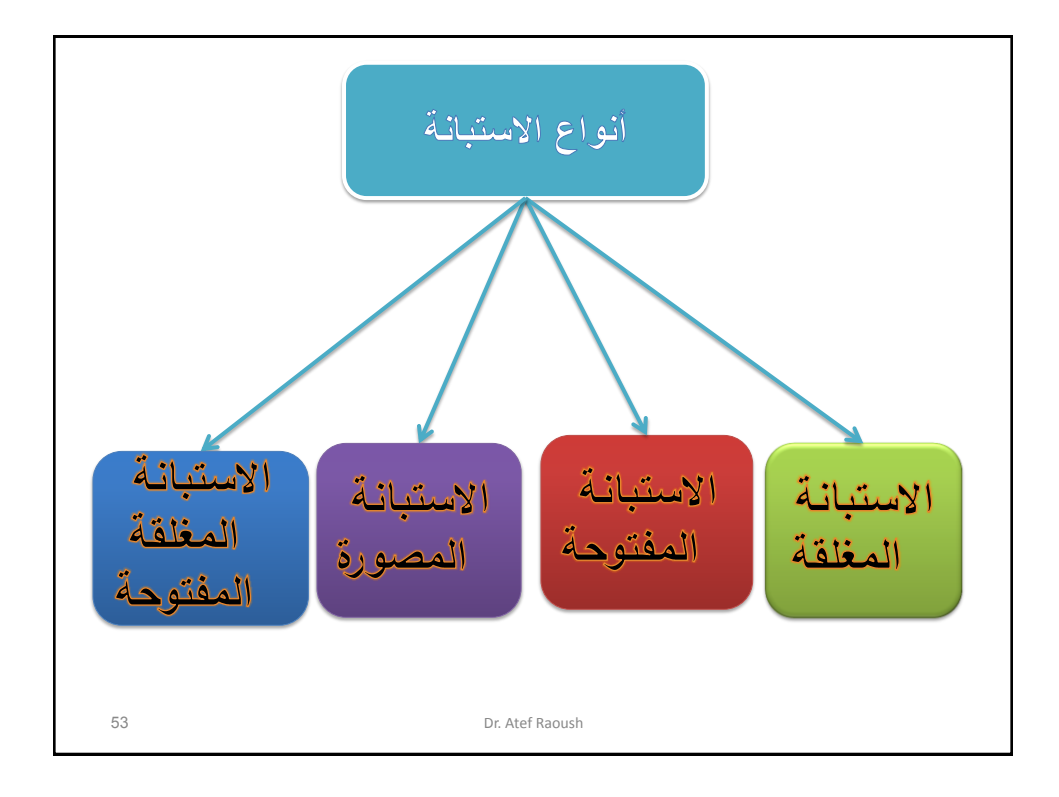

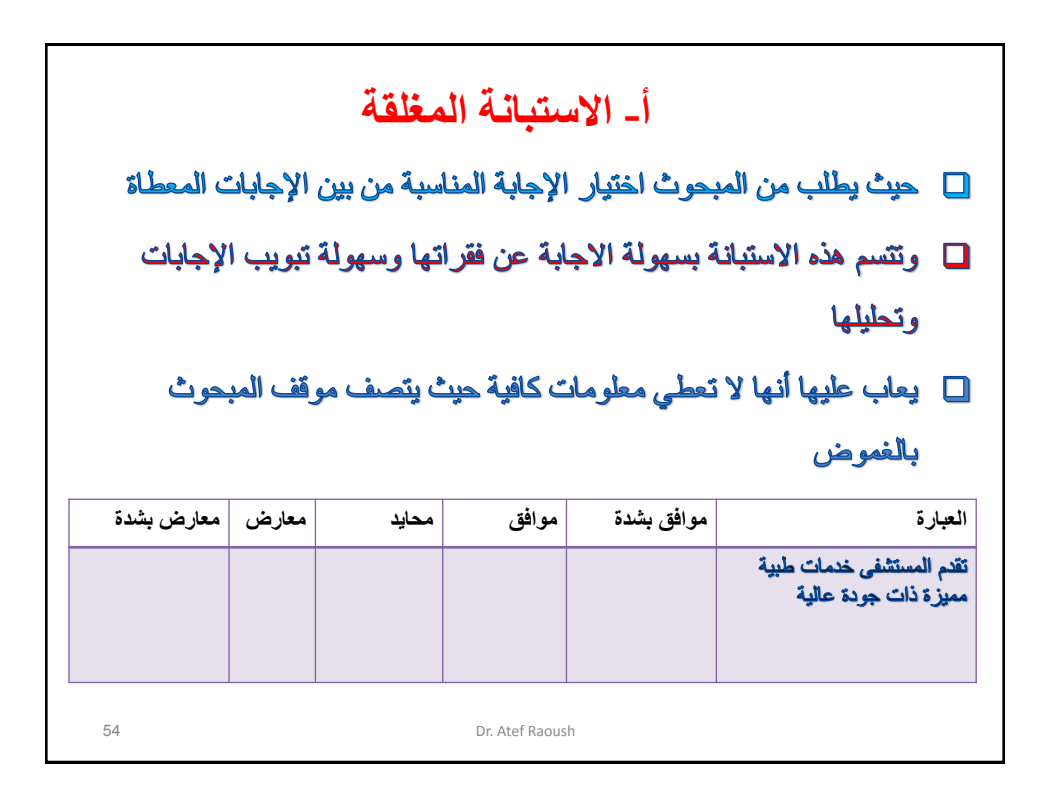

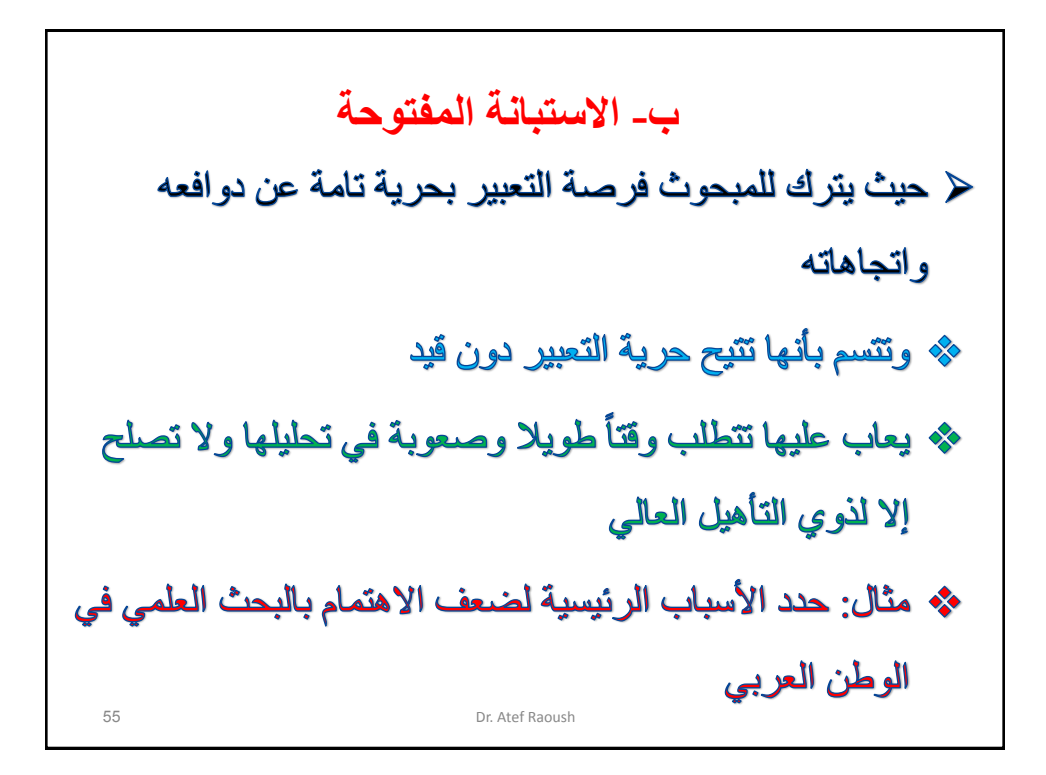

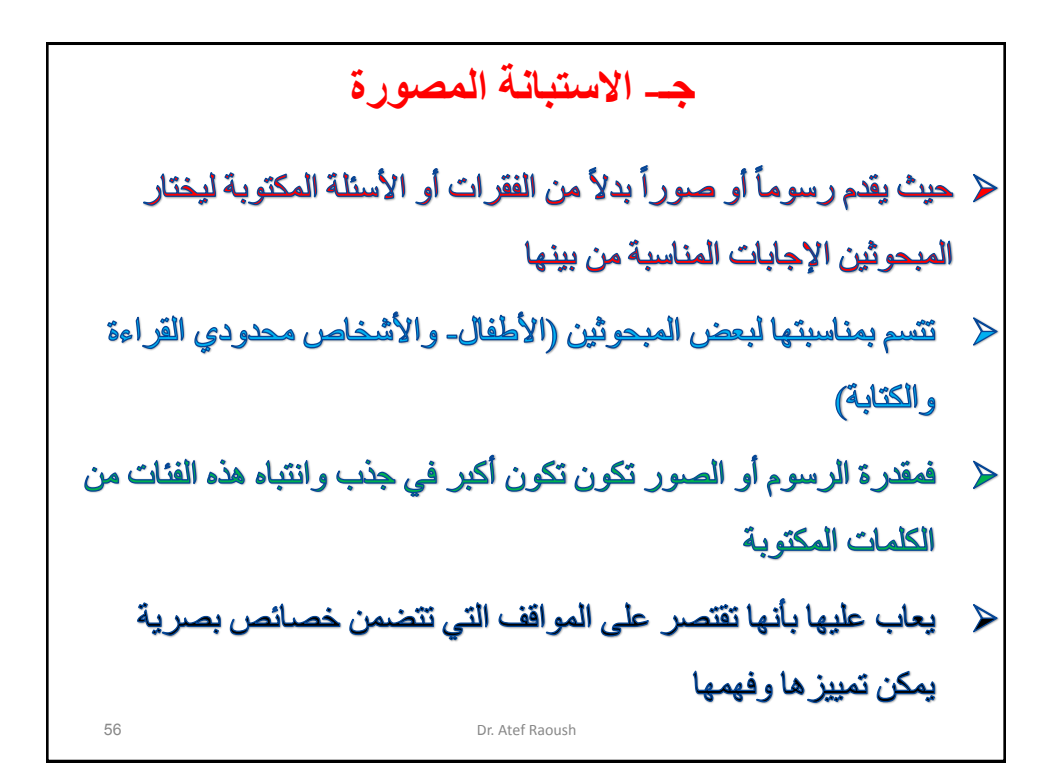

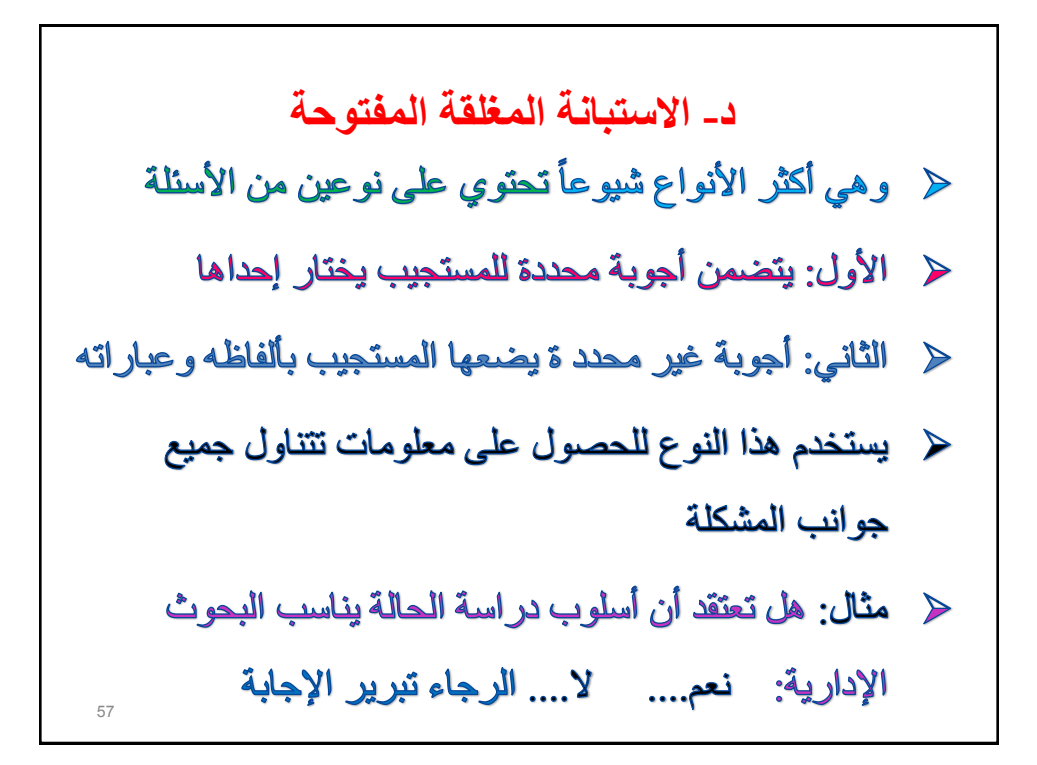

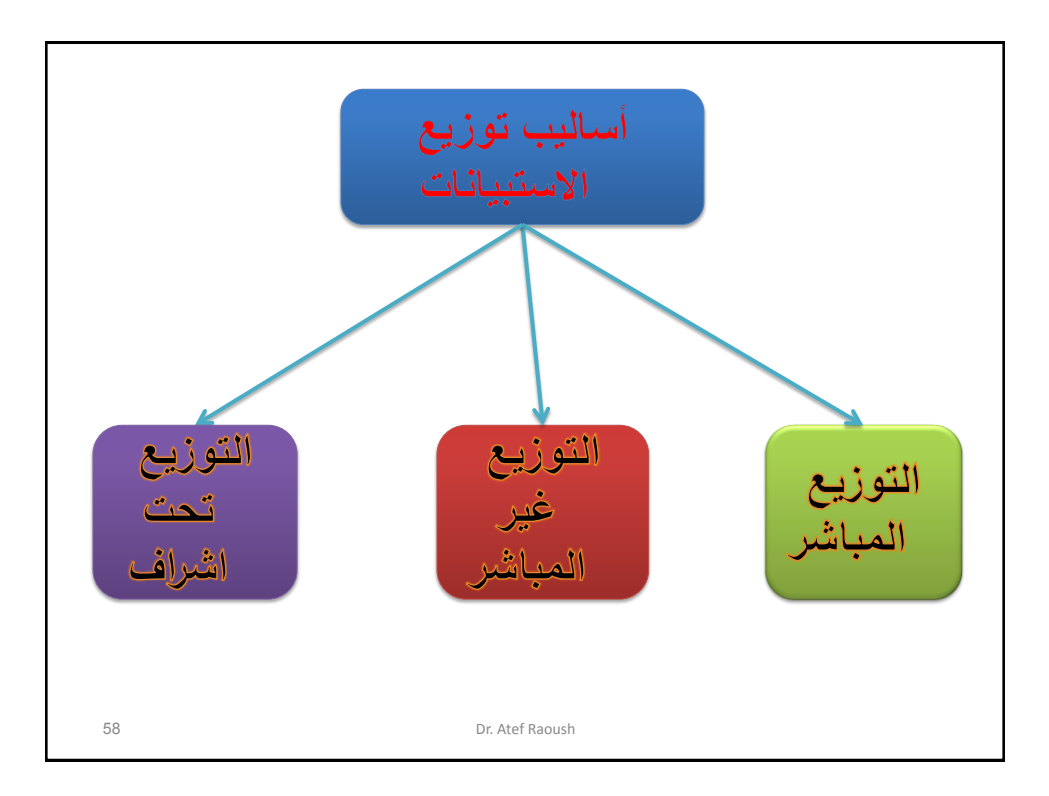

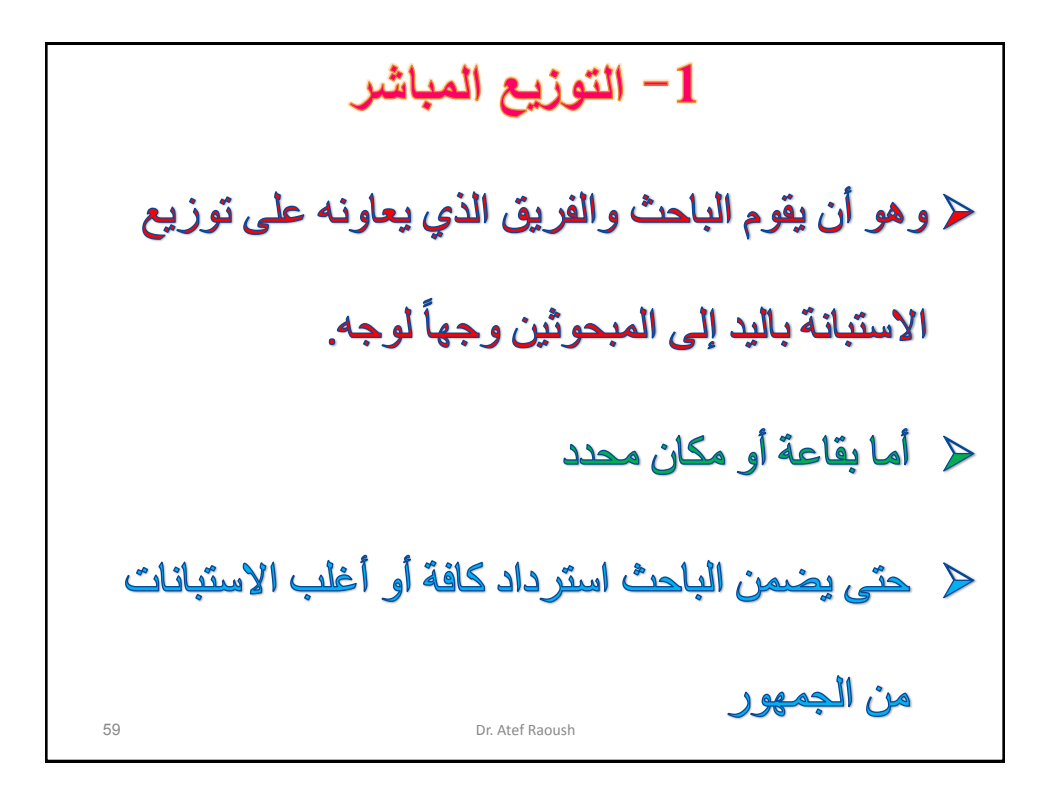

Dr. Atef Raoush

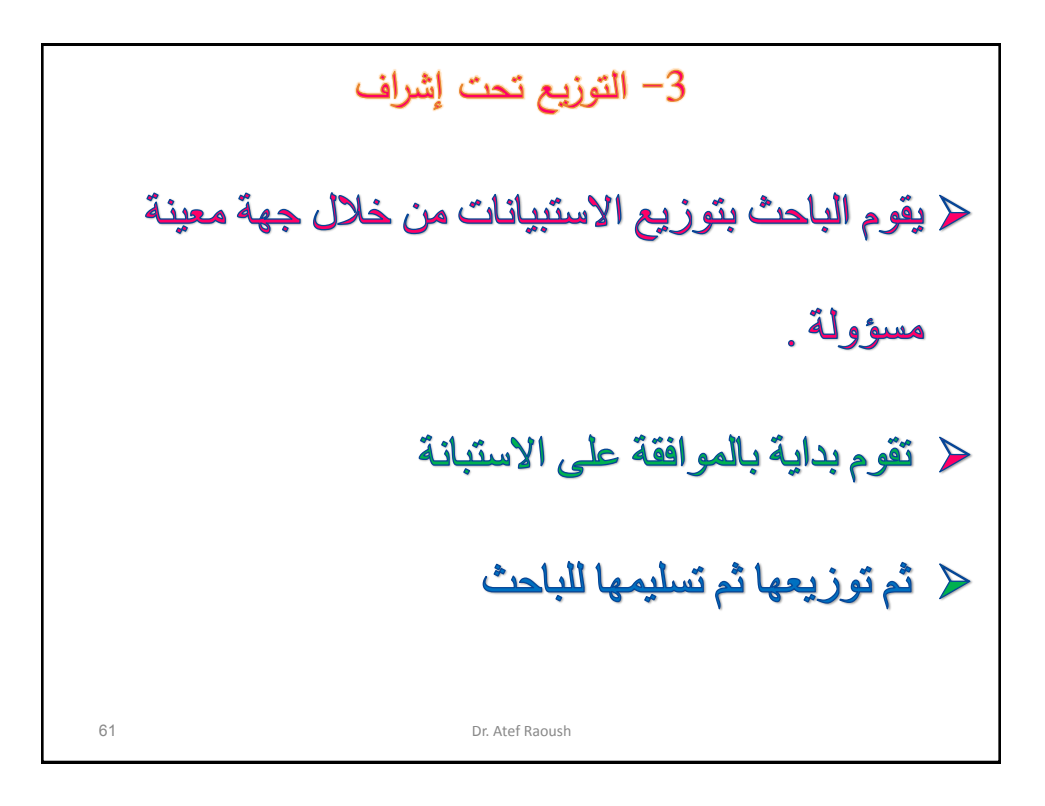

شروط تصميم االستبانة -1 أن تكون أسئلة االستبانة بسيطة ومفهومة للجميع مثال: كم طفلاً لديك ؟ كم طفلاً تقل أعمارعم عن 15 سنة لديك؟ 2- الابتعاد عن الأسئلة التي توحي بالإجابة مثال: ألا تعتقد أن القاضي كان متساهلاً مع المجرم؟ 3- تحديد عدد الوحدات عندما تكون الإجابات أرقاما مثال: كم كأساً تشرب من الماء؟ تشرب من الماء؟ كم لترا ً 62 Dr. Atef Raoush

شروط تصميم االستبانة 4- أن تكون الأسئلة مباشرة وواضحة بعيداً عن التعمق من المتوقع ان ال يجهد المستجب نفسه ويفكر بعمق 5- أن تكون الأسئلة قصيرة قدر الإمكان -6 أن توزع االستبانة على مجموعة صغيرة قبل التطبيق Pilot Study النهائي 1) أن تكون الاستبانة صادقة وثابتة 63 Dr. Atef Raoush

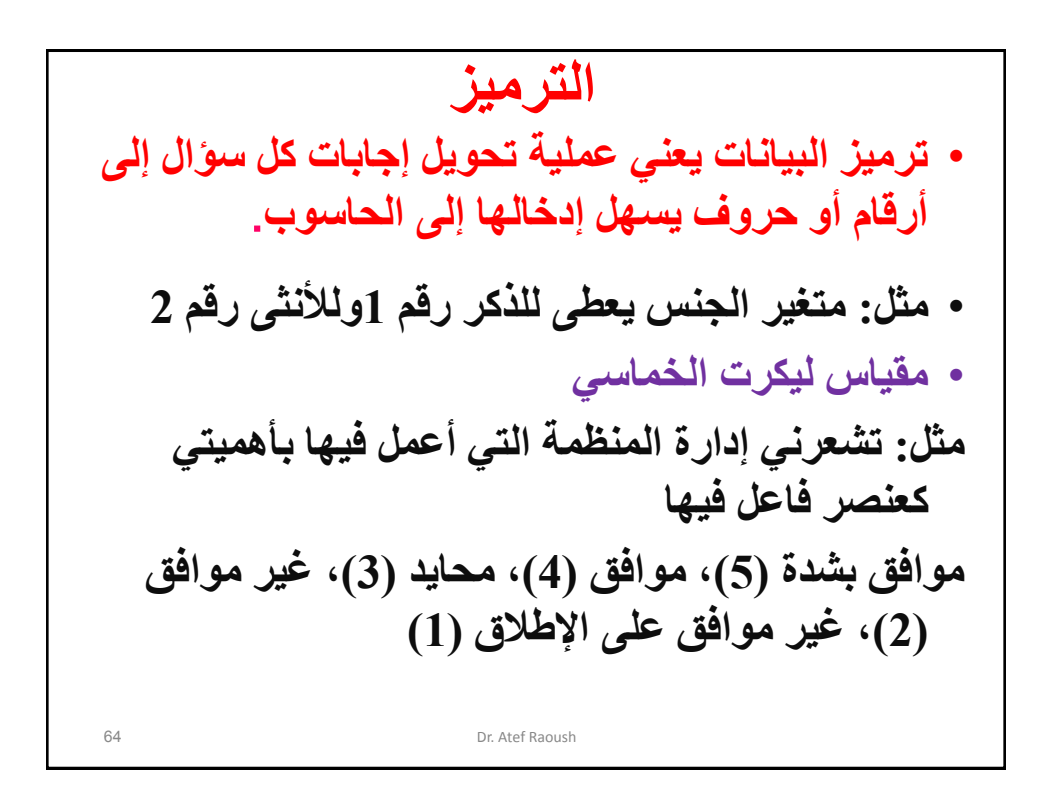

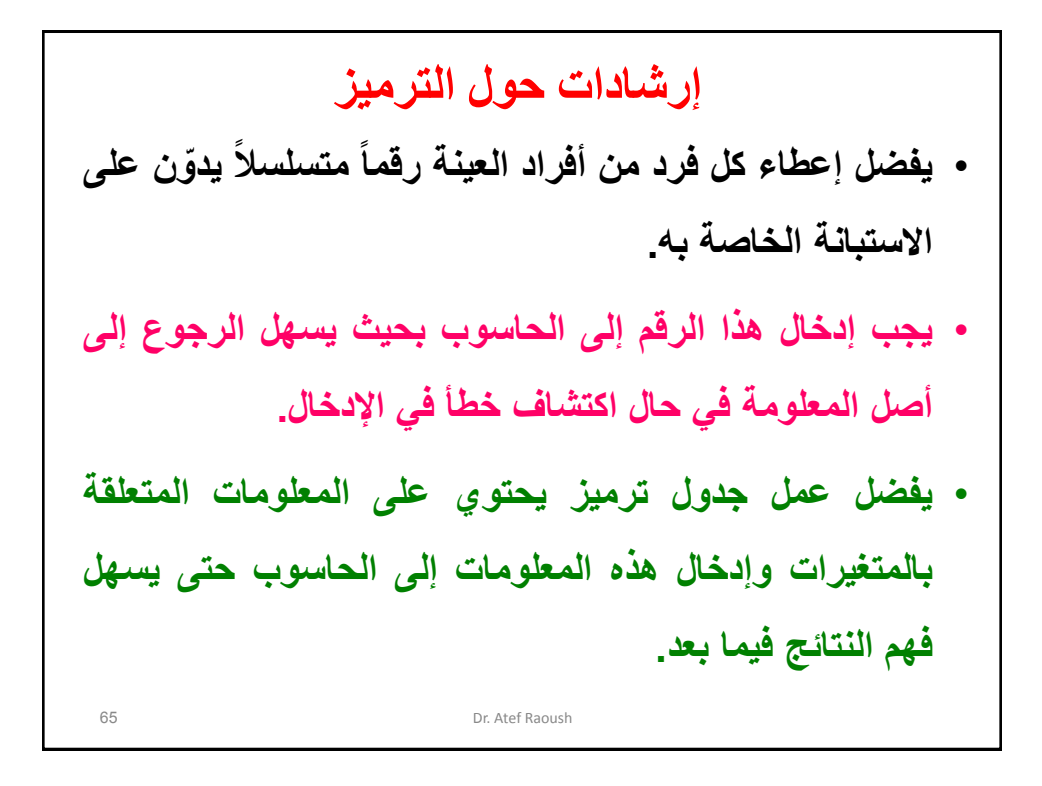

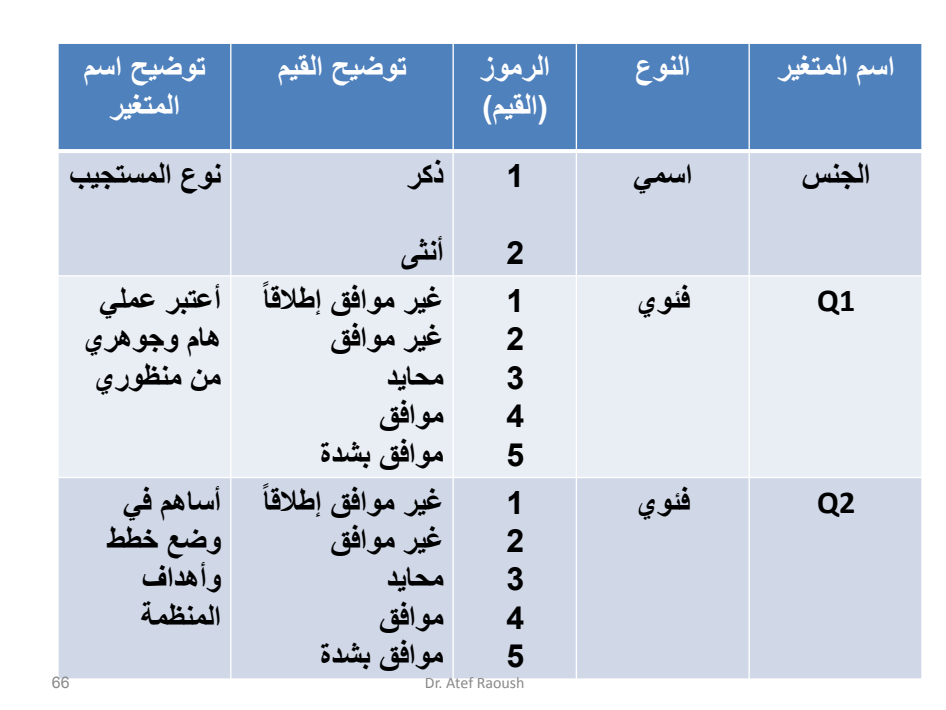

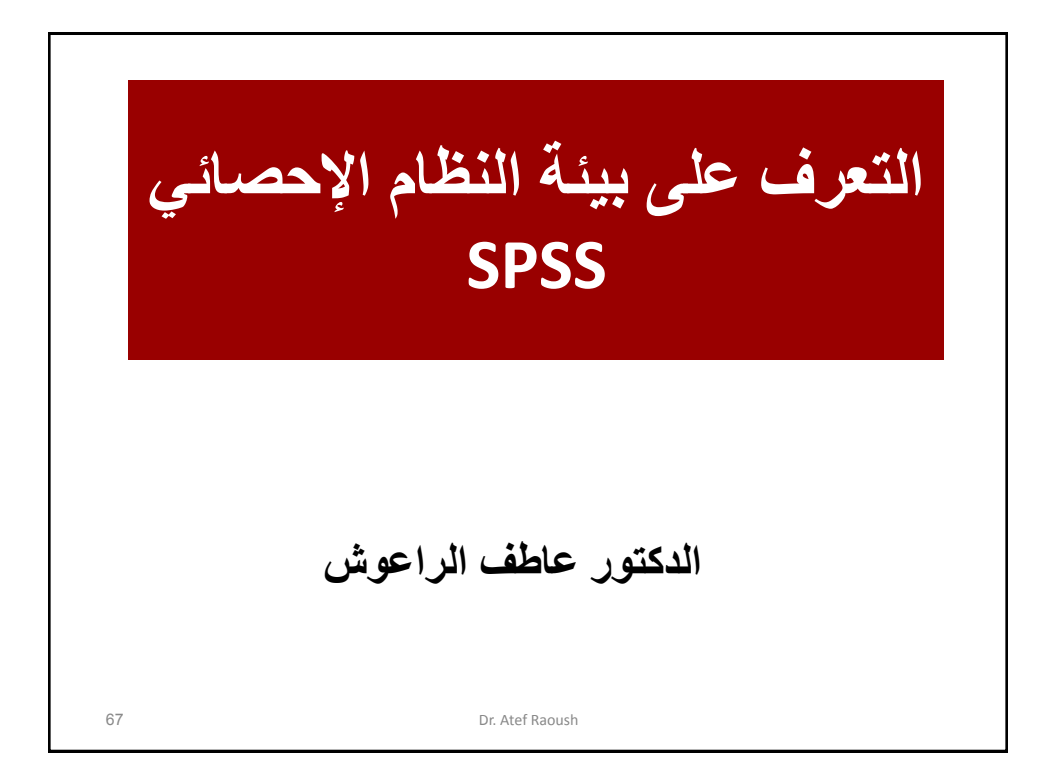

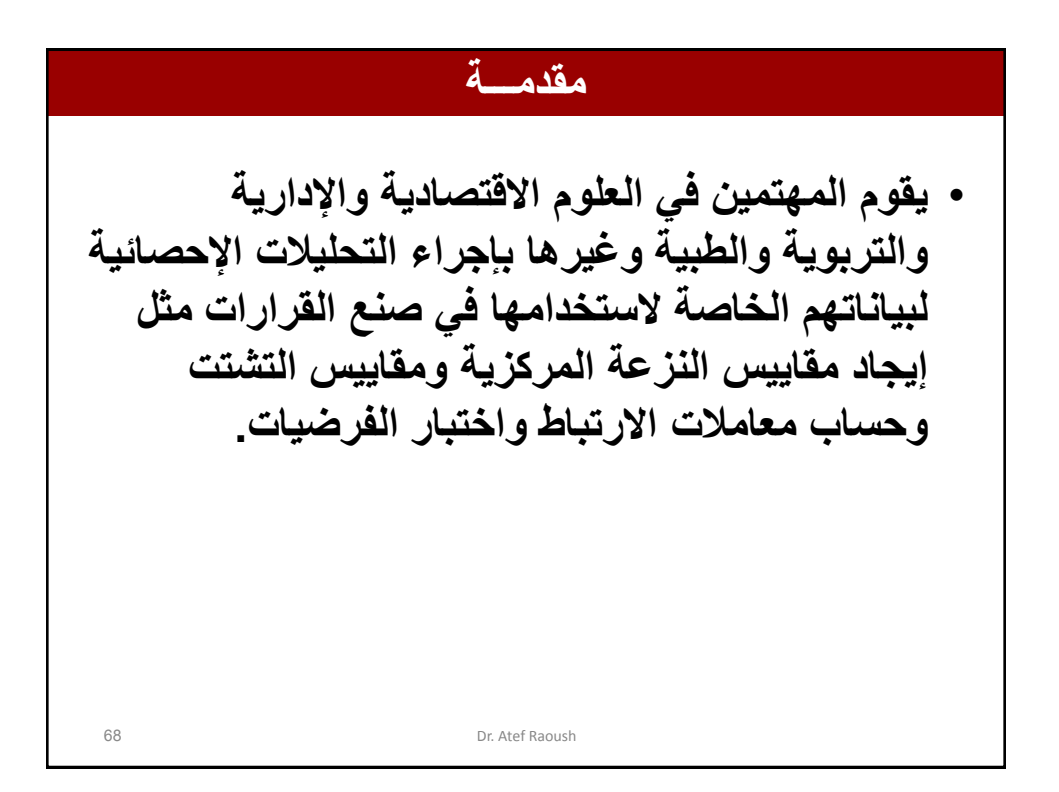

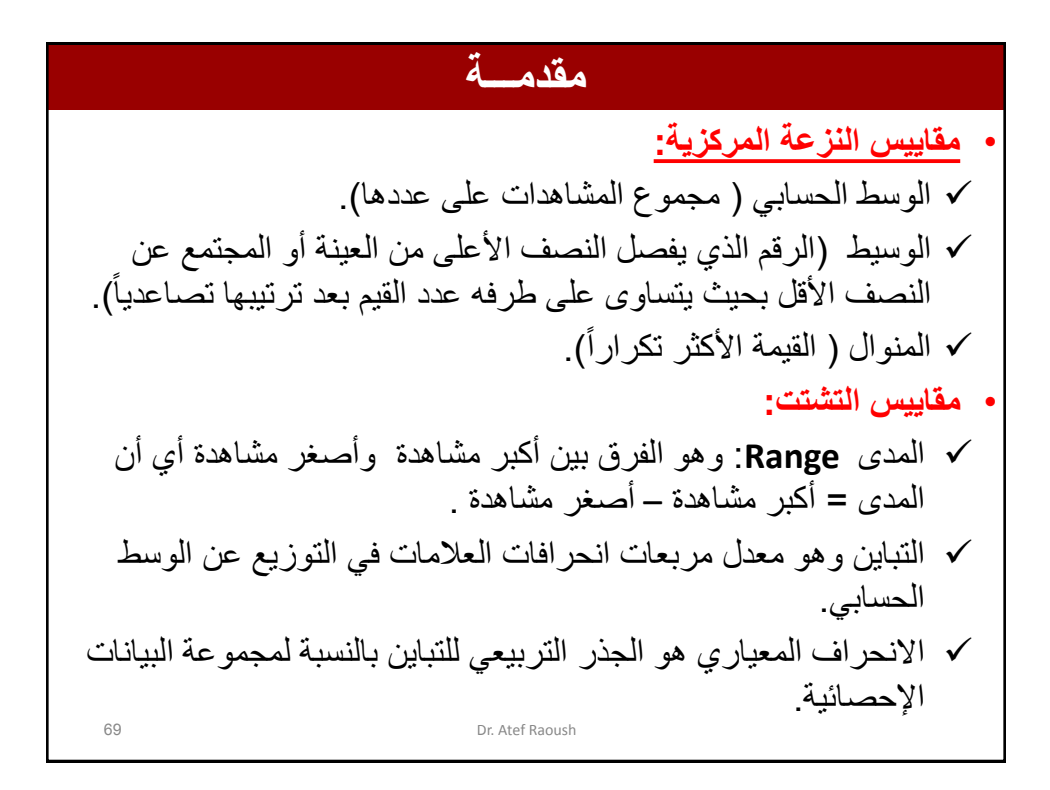

![](_page_34_Figure_2.jpeg)

![](_page_35_Figure_1.jpeg)

![](_page_35_Figure_2.jpeg)

**مقاييس الئز عة المركزية ( الوسط الحسابي)**  
\n
$$
\frac{311}{100}
$$
  
\n
$$
\frac{1}{100}
$$
  
\n
$$
\frac{211}{100}
$$
  
\n60 90 80 70 50  
\n
$$
\frac{1}{x} = \frac{\sum x}{n} = \frac{(50 + 70 + 80 + 90 + 60)}{5} = \frac{350}{5} = 70JD
$$
  
\nLet:  
\n
$$
\frac{1}{x} = \frac{1}{x} = \frac{(50 + 70 + 80 + 90 + 60)}{5} = \frac{350}{5} = 70JD
$$

مقالييس الثز عة المركزية ( الوسط الحسابي واشخاس  
البياتات التالية تمثا عدد أهام الأجازات السنوية التي حصل طيها واشخاس  
السنوية من مذة العية.  
السنوية من مذة العية.  
20 26 40 36 23 42 35 24 30  
الط:  

$$
\frac{1}{x} = \frac{\sum x}{n} = \frac{(30 + 24 + 35 + 42 + 23 + 36 + 40 + 26 + 20)}{9} = \frac{276}{9} = 30.7
$$

![](_page_37_Figure_1.jpeg)

![](_page_37_Figure_2.jpeg)

![](_page_38_Figure_1.jpeg)

![](_page_38_Figure_2.jpeg)

![](_page_39_Figure_1.jpeg)

**مقاييس النزعة المركزية ) الوسيط ( مثال احسب وسيط األجور اليومية بالدوالر للبيانات اآلتية والتي تمثل عينتين من العمال مختارتين من شركتين مختلفتين:** • **العينة (1) :** • **العينة (2) :** • **الحل:** • **العينة (1) :**لحساب قيمة الوسيط : **-1** نرتب القيم تصاعديا فتصبح 50 60 70 80 90 -2 نوجد موقع الوسيط = **)الناتج عدد صحيح(**  ، حيث أن الناتج عدد صحيح إذن الوسيط هو القيمة التي موقعها 3 • نجد ان قيمة الوسيط **=<sup>m</sup> = \$70** 2 1 2 5 1 2 6 3 *n* 60 90 80 70 50 100 60 90 80 70 50

**مقاييس (لثز عة المركزية ( الوسيط)**  
\n**100** 60 90 80 70 50 : (2) ل  
\n**1** - ذرتب اقيم تماعديا فتصبح  
\n50 60 70 80 90 100  
\n- نرجد *موقع الوسيط* ومو عو 3.5 = 
$$
\frac{7}{2} = \frac{6+1}{2} = \frac{n+1}{2} = \frac{n+1}{2}
$$
  
\n**2**  
\n**4** *9* **1 1 1 1 1 2 1 2 2 3 3 4 5 6 6 8 1 2 1 3 1 2 2 3 3 4 5 6 6 7 1 10 100 101 102 103 104 105 106 107 108 109 100 100 101 102 103 104 105 107 108 109 100 100 101 102 103 104 105 107 108 109 100 100 101 102 103 21 22** <

**مقاييس النزعة المركزية ) المنوال ( هو القيمة األكثر تكراراا.ويرمز له بالرمز D -3 المنوال** Mode **مثال:)بيانات لها منوال واحد( البيانات التالية تمثل أعمار خمسه من الطلبة في إحدى الجامعات أوجد المنوال ؟ الحل: المنوال = القيمة األكثر تكرارا المنوال =20 25 21 18 20 20**

**مقاييس النزعة المركزية ) المنوال ( مثال )19-3(: )بيانات وصفية اسمية( البيانات اآلتية تمثل تقديرات 10 طالب فى مادة اإلحصاء اإلداري: D C D B A C D F D F اوجد منوال التقديرات لهؤالء الطالب. الحل: المنوال = D( بيانات لها منوال واحد(**

**مقاييس النزعة المركزية ) المنوال ( مثال: )بيانات لها اكثر من منوال( البيانات التالية تمثل عدد األشخاص في عدد من الشقق السكنية أوجدي المنوال : الحل: هناك منواالن : المنوال األول = 4 ، المنوال الثاني = 7 ، ألن كليهما تكررا ثالث مرات أكثر من غيرهما. 5 3 4 7 9 4 5 4 7 7 2**

![](_page_42_Figure_1.jpeg)

![](_page_42_Figure_2.jpeg)

![](_page_43_Figure_1.jpeg)

![](_page_43_Figure_2.jpeg)

![](_page_44_Figure_1.jpeg)

**مقاييس التشتت ) المدى ( هو الفرق بين أكبر قيمة وأقل قيمة من البيانات، ويرمز له بالرمز )R). مثال: البيانات اآلتية تمثل أسعار سهم شركة معينة خالل خمسة أيام بالدينار: 50 70 80 90 60 احسب المدى. الحل: اكبر قيمة = 90 اقل قيمة = 50 المدى=R= 90-50 = 40 JD -1 المدى Range**

**مقاييس التشتت ) التباين واالنحراف المعياري ( مقدمة : نحتاج كثيراا الى مقارنة مجموعتين أو أكثر من البيانات ولذا فإننا نستخدم التباين واالنحراف المعياري لذلك. اوالا : التباين هو أكثر مقاييس التشتت استخداماا في النواحي التطبيقية. يعبر عن متوسط مربعات انحرافات القيم عن متوسطها الحسابي.** 2 **التباين =** مجموع )س – م( ن **حيث م= المتوسط الحسابي ، س= القيمة ، ن=عدد القيم -2 التباين واالنحراف المعياري**

![](_page_45_Figure_2.jpeg)

\n
$$
6.8 = 34 = \frac{2}{5} = \frac{2}{\text{U}} = \frac{2}{\text{U}}
$$
\n

\n\n
$$
\text{if } \frac{1}{\text{U}} = \frac{1}{\text{U}}
$$
\n

\n\n
$$
\text{if } \frac{1}{\text{U}} = \frac{1}{\text{U}}
$$
\n

\n\n
$$
\text{if } \frac{1}{\text{U}} = \frac{1}{\text{U}}
$$
\n

\n\n
$$
\text{if } \frac{1}{\text{U}} = \frac{1}{\text{U}}
$$
\n

\n\n
$$
\text{if } \frac{1}{\text{U}} = \frac{1}{\text{U}}
$$
\n

\n\n
$$
\text{if } \frac{1}{\text{U}} = \frac{1}{\text{U}}
$$
\n

\n\n
$$
\text{if } \frac{1}{\text{U}} = \frac{1}{\text{U}}
$$
\n

\n\n
$$
\text{if } \frac{1}{\text{U}} = \frac{1}{\text{U}}
$$
\n

\n\n
$$
\text{if } \frac{1}{\text{U}}
$$
\n

\n\n
$$
\text{if } \frac{1}{\text{U}}
$$
\n

\n\n
$$
\text{if } \frac{1}{\text{U}}
$$
\n

\n\n
$$
\text{if } \frac{1}{\text{U}}
$$
\n

\n\n
$$
\text{if } \frac{1}{\text{U}}
$$
\n

\n\n
$$
\text{if } \frac{1}{\text{U}}
$$
\n

\n\n
$$
\text{if } \frac{1}{\text{U}}
$$
\n

\n\n
$$
\text{if } \frac{1}{\text{U}}
$$
\n

\n\n
$$
\text{if } \frac{1}{\text{U}}
$$
\n

\n\n
$$
\text{if } \frac{1}{\text{U}}
$$
\n

\n\n
$$
\text{if } \frac{1}{\text{U}}
$$
\n

\n\n
$$
\text{if } \frac{1}{\text{U}}
$$
\n

\n\n
$$
\text{if } \frac{1}{\text{U}}
$$

$$
= 8
$$
\n
$$
= 2.61 = 6.8 \text{ J}
$$
\n18.1

\n19.2

\n19.3

\n10.4

\n11.4

\n11.4

\n12.61

\n13.4

\n14.4

\n15.4

\n16.4

\n17.4

\n18.4

\n19.4

\n10.4

\n11.4

\n12.4

\n13.4

\n14.4

\n15.4

\n16.4

\n17.4

\n18.4

\n19.4

\n10.4

\n11.4

\n12.4

\n13.4

\n14.4

\n15.4

\n16.4

\n17.4

\n18.4

\n19.4

\n10.4

\n11.4

\n12.4

\n13.4

\n14.4

\n15.4

\n16.4

\n17.4

\n18.4

\n19.4

\n11.4

\n11.4

\n12.4

\n13.4

\n14.4

\n15.4

\n16.4

\n17.4

\n18.4

\n19.4

\n19.4

\n10.4

\n11.4

\n11.4

\n12.4

\n13.4

\n14.4

\n15.4

\n16.4

\n17.4

\n18.4

\n19.4

\n19.4

\n10.4

\n11.4

\n11.4

\n12.4

\n13.4

\n14.4

![](_page_47_Picture_1.jpeg)

![](_page_47_Picture_2.jpeg)

![](_page_48_Picture_1.jpeg)

![](_page_48_Picture_2.jpeg)

![](_page_49_Picture_1.jpeg)

**في حال البدء بعمل البرنامج تظهر لنا هذه األيقونة وهي تحتوي على سبعة خيارات:** PSS 15.0 for Windows Evaluation Version .1 إلختيار التدريب الملحق بالبرنامج. What would you like to do? Run the tutorial .2 إلختيار إدخال بيانات جديدة.  $\bigcirc$  Type in data  $\leq$ Ñ.  $\bigcirc$  Run an existing query  $\leq$ 3. لإختيار إجراء إستفسار معد مسبقا. fi  $\bigcirc$  Create new query using Database Wizard .4 إلختيار إجراء إستفسار جديد من ⊙ Open an existing data source The Folder Statistics made easy June Work #<br>C:\Documents and Settings XPPRESP3\Destrop<br>D:\New Folder \Statistics made easy June work#7<br>C:\Documents and Settings XPPRESP3\Desktop\ قاعدة المعلومات.  $\left\langle \right\rangle$ .5 إلختيار فتح ملف معلومات معد O Open another type of file More Files...<br>D:\New Folder\Statistics made easy\June\Work #<br>D:\New Folder\Statistics made easy\June\Work #<br>D:\New Folder\Statistics made easy\June\Work #<br>D:\New Folder\Statistics made easy\June\Work # من قبل.  $\overline{\left( \right. }%$ .6 إلختيار فتح نوع اخر من الملفات. Don't show this dialog in the future  $\begin{array}{|c|c|c|c|c|}\hline \text{OK} & \text{Cancel} & \\\hline \end{array}$  Cancel.7 الغاء 100

![](_page_50_Picture_87.jpeg)

![](_page_50_Picture_88.jpeg)

![](_page_51_Picture_47.jpeg)

![](_page_51_Picture_2.jpeg)

![](_page_52_Picture_46.jpeg)

![](_page_52_Picture_47.jpeg)

![](_page_53_Picture_1.jpeg)

![](_page_53_Picture_2.jpeg)

![](_page_54_Picture_1.jpeg)

![](_page_54_Picture_2.jpeg)

![](_page_55_Picture_1.jpeg)

![](_page_55_Picture_2.jpeg)

![](_page_56_Figure_1.jpeg)

![](_page_56_Picture_39.jpeg)

![](_page_57_Figure_1.jpeg)

![](_page_57_Figure_2.jpeg)

![](_page_58_Figure_1.jpeg)

![](_page_58_Picture_2.jpeg)

![](_page_59_Figure_1.jpeg)

![](_page_59_Figure_2.jpeg)

![](_page_60_Picture_1.jpeg)

![](_page_60_Picture_43.jpeg)

![](_page_61_Picture_25.jpeg)

![](_page_61_Picture_2.jpeg)